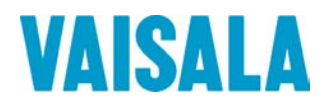

# ИНСТРУКЦИЯ ПОЛЬЗОВАТЕЛЯ

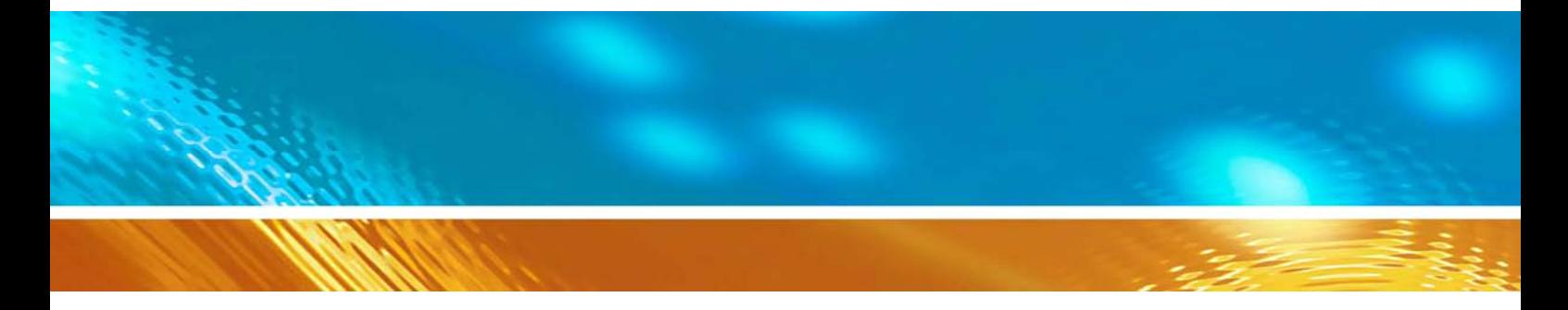

# Датчик влажности и температуры Vaisala HUMICAP® **HMP155**

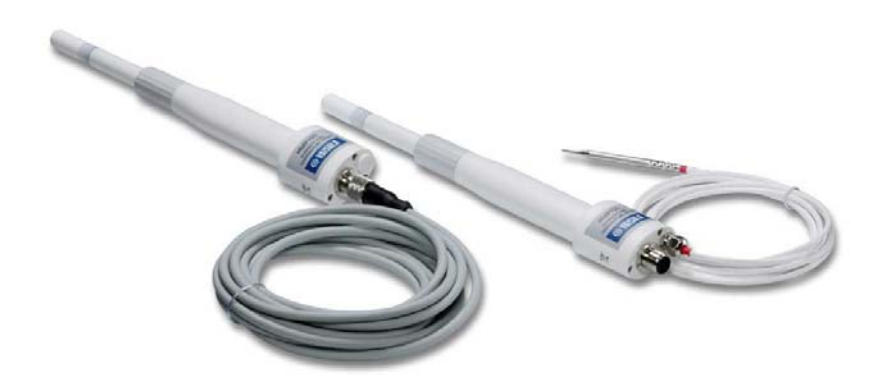

M210912RU-A

Опубликовано:

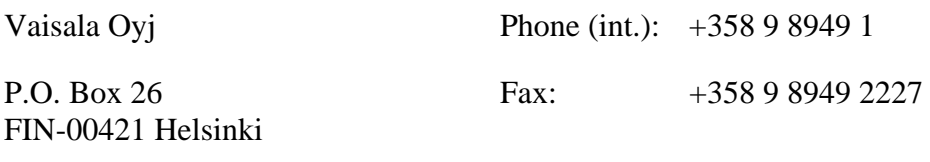

Finland

Visit our Internet pages at http://www.vaisala.com/

© Vaisala 2008

Ни одна из частей данной инструкции не может быть воспроизведена в какой-либо форме, электронной или механической, включая фотокопирование. Ее содержание не подлежит передаче третьим сторонам без предварительного письменного разрешения собственника торговой марки

Производитель оставляет за собой право вносить изменения без предварительного уведомления клиента.

Данная инструкция не может служить основанием для формирования каких-либо обязательств компании Vaisala по отношению к клиенту. Любые обязательства и соглашения оговариваются исключительно при заключении соответствующего контракта или обсуждении условий продажи.

Данная инструкция является переводом с английского языка. При возникновении разногласий следует руководствоваться оргиналом.

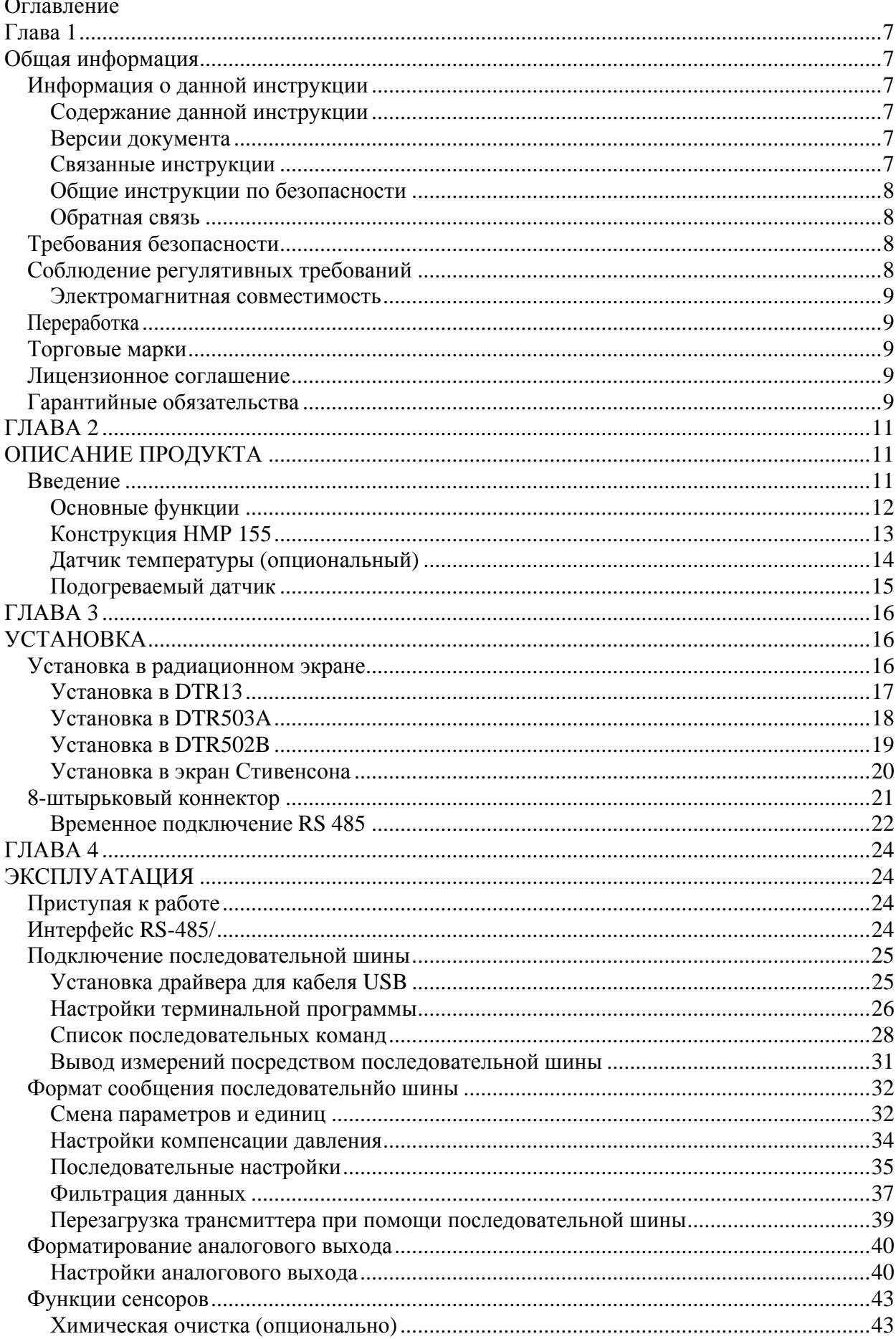

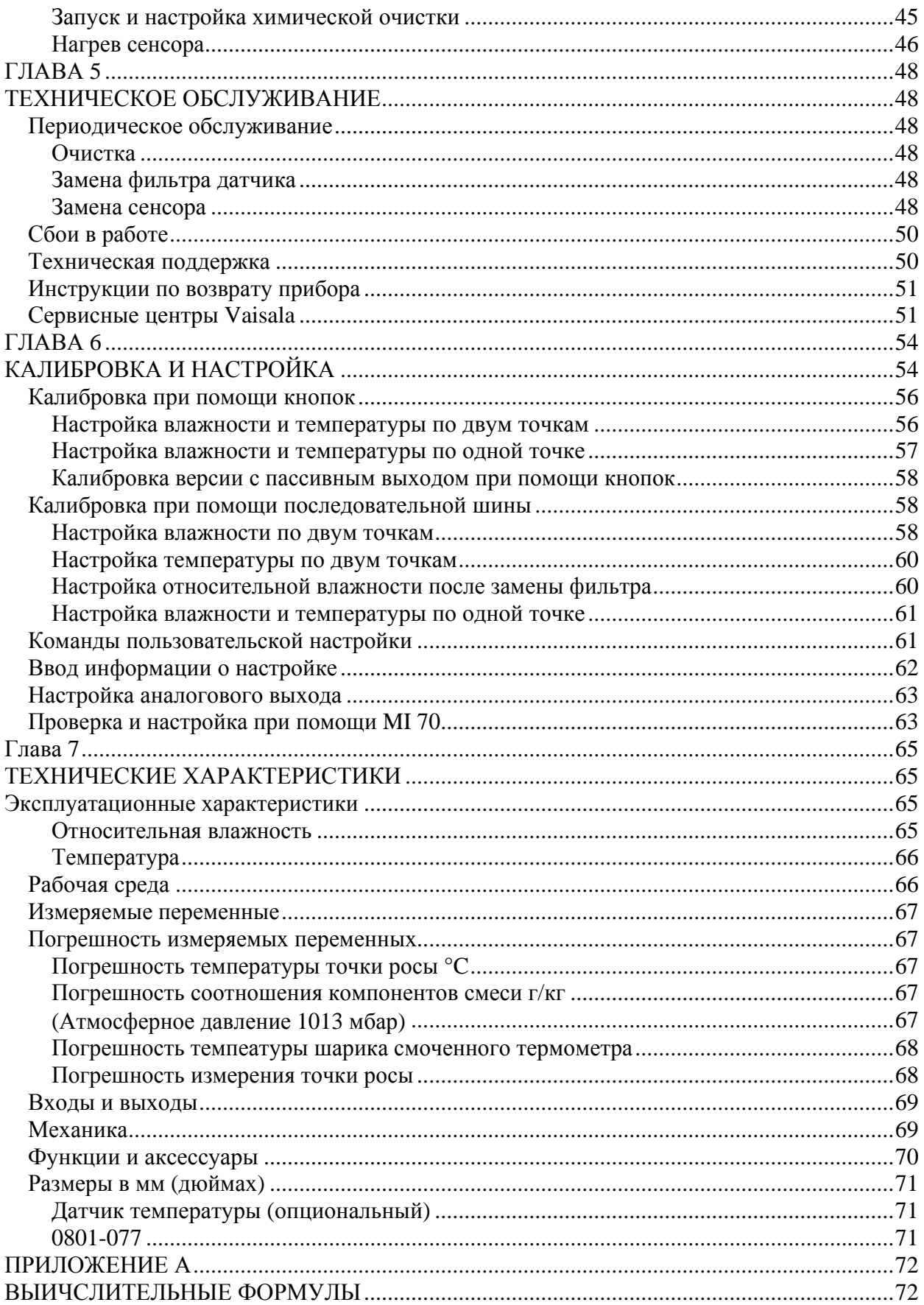

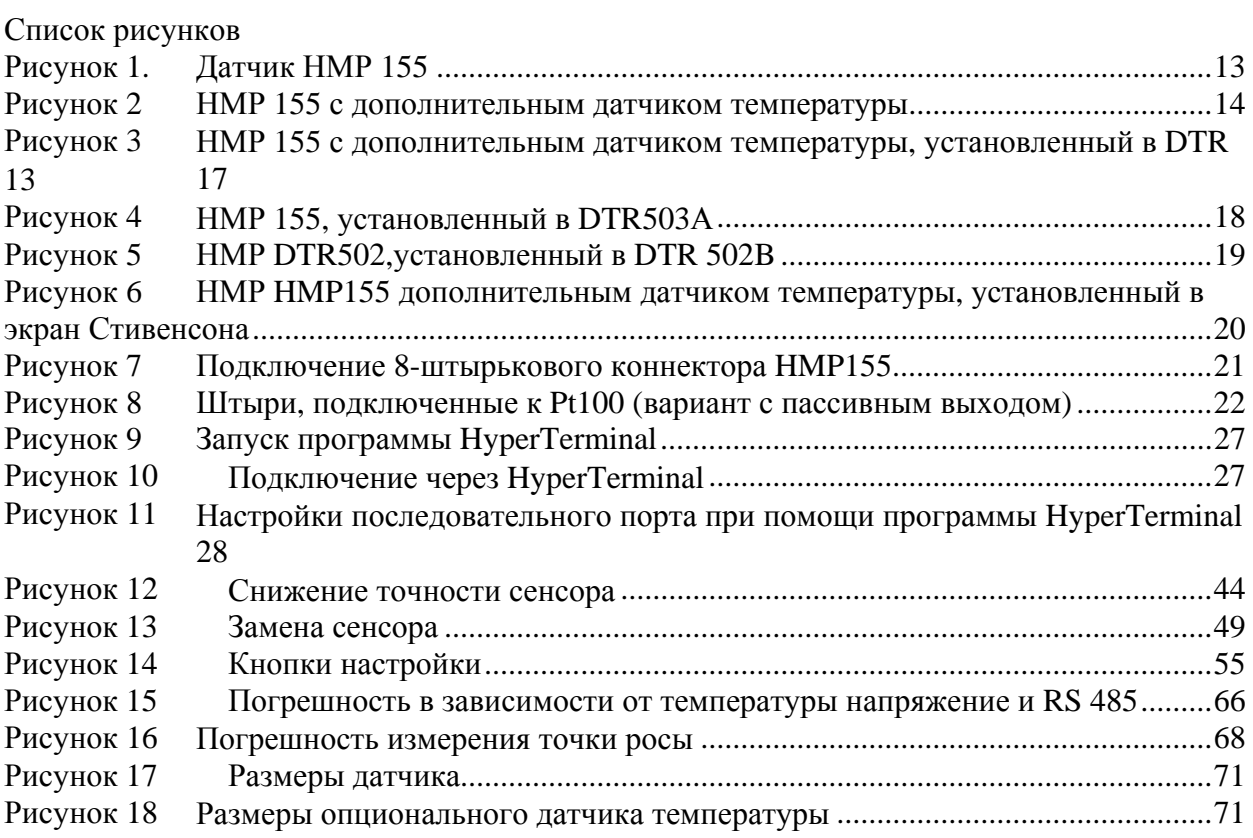

# Список таблиц

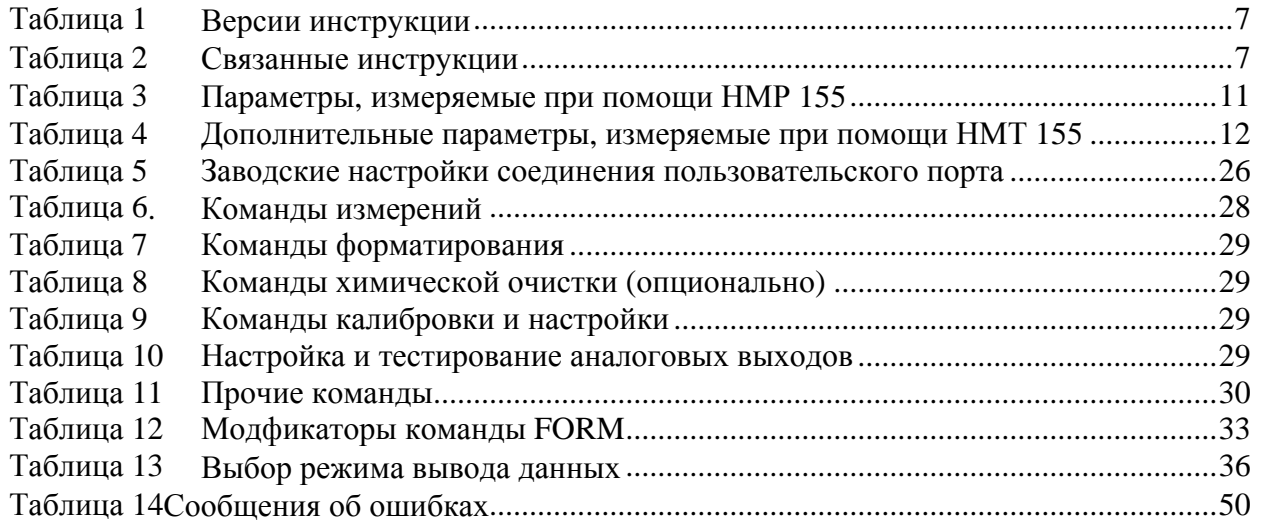

# **Глава 1**

# **Общая информация**

# *Информация о данной инструкции*

В данной инструкции содержится информация об установке, эксплуатации и обслуживании датчика влажности и температуры HMP155 Vaisala HUMICAP® .

### **Содержание данной инструкции**

Инструкция состоит из следующих глав:

- Глава 1. Общая информация. В данной главе содержится общая информация о приборе.
- Глава 2. Обзор продукта. Описывает особенности, преимущества и номенклатуру данного прибора.
- Глава 3. Установка. Содержит информацию, необходимую для установки прибора.
- Глава 4. Эксплуатация. Сведения, необходимые для эксплуатации продукта
- Глава 5. Техническое обслуживание. Описывает процедуры первичного технического обслуживания прибора
- Глава 6. Калибровка и настройка. Содержит информацию о калибровке и настройке прибора.
- Глава 7. Технические характеристики.
- Приложение А. Содержит формулы, используемые для вычислений.

### **Версии документа**

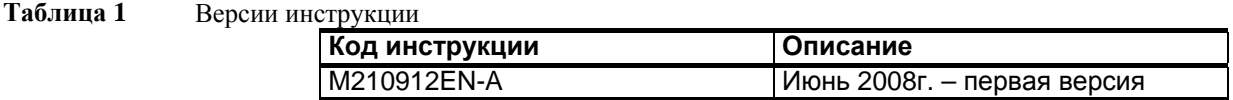

### **Связанные инструкции**

**Таблица 2** Связанные инструкции

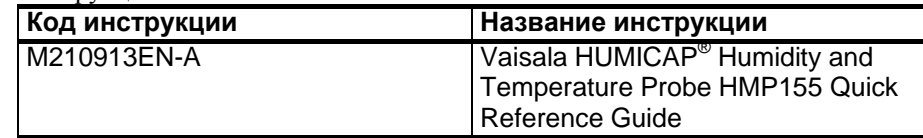

#### **Общие инструкции по безопасности**

В данной инструкции важные требования безопасности выделяются следующим образом:

**Предупреждение!** Предупреждает о серьезной опасности. Невыполнение требований может привести к травмам, в том числе смертельным.

**Внимание!** Предупреждает о потенциальной опасности. Невыполнение требований может привести к повреждению прибора или потере данных.

**Примечание!** Подчеркивает важную для использования информацию.

### **Обратная связь**

Вы можете направить в отдел по работе с клиентами компании Vaisala любые комментарии, касающиеся качества и полезности настоящей инструкции. Направляя предложения по улучшению качества или сообщения об ошибках, пожалуйста, указывайте главу, раздел и номер страницы. Комментарии можно направлять по адресу: e-mail: manuals@vaisala.com

### *Требования безопасности*

При отправке покупателю прибор был протестирован на предмет безопасности. Учитывайте следующие требования:

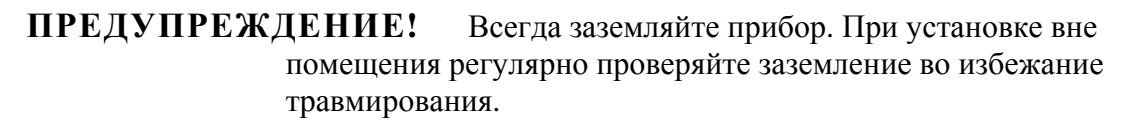

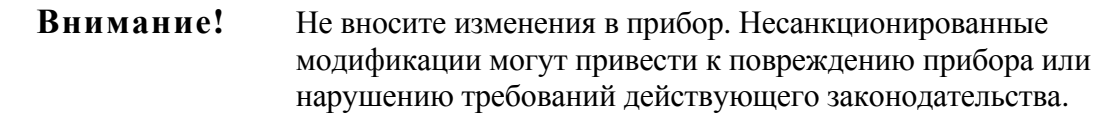

# *Соблюдение регулятивных требований*

Датчик влажности и температуры HMP 155 Vaisala HUMICAP ® соответствует следующим стандартам:

#### **Электромагнитная совместимость**

Соответствует стандарту ЭМС EN 61326-1, Электрооборудование для измерений, контроля и лабораторного использования – требования ЭМС для использования в промышленной среде.

# *Переработка*

Все пригодные материалы подлежат переработке.

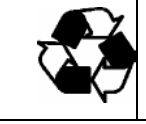

При захоронении батарей руководствуйтесь требованиями действующего законодательства. Не выбрасывайте батареи с бытовыми отходами.

# *Торговые марки*

Microsoft®, Windows®, Windows® 2000, Windows Server® 2003, Windows<sup>®</sup> XP, and Windows<sup>®</sup> Vista являются зарегистрированными торговыми марками корпорации Microsoft в США и/или других странах.

### *Лицензионное соглашение*

Все права на программное обеспечение принадлежат компании Vaisala или третьим сторонам. Пользователю разрешается использовать программное обеспечение только в том объеме, в котором это разрешено договором или Лицензионным соглашением.

# *Гарантийные обязательства*

Компания Vaisala гарантирует отсутствие производственных дефектов или дефектов материалов в течение 12 месяцев с даты поставки, исключая продукцию, на которую распространяется специальная гарантия. Тем не менее, если в течение гарантийного периода в каком-либо продукте будет обнаружен производственный дефект или дефект материала, компания Vaisala берет на себя обязательство отремонтировать или по своему усмотрению заменить дефектный продукт или деталь за свой счет на тех же условиях, что и для оригинального продукта или детали, без увеличения гарантийного периода. Дефектные детали, замененные в соответствии с этим пунктом, предоставляются в распоряжение компании Vaisala

Компания Vaisala гарантирует качество всех ремонтных и сервисных работ, проводимых персоналом компании по отношению к продукции, распространяемой компанией. В том случае, если ремонтные или сервисные работы не отвечают требованиям или произведены неправильно, и послужили причиной неправильного функционирования продукта, Vaisala по собственному усмотрению ремонтирует или заменяет данный продукт. Рабочее время персонала компании, затраченное на этот ремонт или замену, клиентом не оплачивается. На сервисные работы предоставляется гарантия 6 месяцев от даты выполнения этих работ.

Данная гарантия предоставляется в случае если:

- a) обоснованная письменная жалоба направлена в адрес компании в течение 30 дней с момента обнаружения предполагаемого дефекта
- b) потенциально дефектный продукт или деталь отправлен в адрес Vaisala или любое другое место, которое Vaisala обозначит в письменном виде, в соответствующей упаковке и с соответствующей маркировкой, с оплаченной страховкой и перевозкой, если только персонал компании Vaisala не согласится осмотреть и отремонтировать продукт на месте.

Данная гарантия не распространяется, если повреждение получено вследствие:

- a) обычного износа или несчастного случая;
- b) неправильного, ненадлежащего или неразрешенного использования продукта, халатности или неправильного обращения при хранении, обслуживании или обращении с продуктом или его деталями;
- c) неправильной сборки или установки, или нарушений при техническом обслуживании, или несоблюдении инструкций Vaisala, включая ремонт, сборку и установку лицами, не уполномоченными Компанией, или замену запчастей, произведенных или распространяемых не компанией Vaisala;
- d) модификаций и изменений продукта, включая любые добавления, не разрешенные компанией.

Других условий, зависящих от клиента или третьих сторон

Гарантия Vaisala не распространяется на дефекты, возникающие вследствие использования материалов, чертежей или инструкций, предоставленных клиентом.

Данная гарантия исключает все остальные условия, гарантии и обязательства, выраженные или подразумеваемые законом, включая без ограничения любые гарантии и обязательства Vaisala или ее представителей, выданные на любой дефект или поломку, прямо или косвенно вызванный поставляемым продуктом, каковые гарантии и обязательства данной гарантией отменяются. Ни при каких обстоятельствах расходы Vaisala не должны превышать цены продукта, на который представлена жалоба, по счету-фактуре; Ни при каких обстоятельствах Vaisala может нести ответственность за упущенную выгоду или другие убытки, прямо или косвенно следующие из поломки продукта.

# **ГЛАВА 2**

# **ОПИСАНИЕ ПРОДУКТА**

В данной главе представлена информация об особенностях и преимуществах датчика влажности и температуры НМР 155 Vaisala HUMICAP ®

# *Введение*

Датчик НМР 155 обеспечивает надежные измерения влажности и температуры и предназначен для использования в различных отраслях. Измерения влажности основаны на мощном тонкопленочном полимерном сенсоре HUMICAP<sup>®</sup> 180R Для измерения температуры используется резистивном платиновом сенсоре (Pt100). Оба сенсора расположены на острие датчика и защищены спечным тефлоновым фильтром.

Датчик выпускается в двух версиях: с активным и пассивным выходом, где напряжение выхода влажности аналогично (равно?), при этом выход температуры

либо активен, либо пассивен (резистивен). Версия датчика с активным выходом оборудована двумя аналоговыми выходами, либо цифровым выходом RS 485. Версия с пассивным выходом характеризуется 4-жильным выходом измерения температуры и аналоговым выходов напряжения для измерения влажности.

В таблице ниже представлены параметры, измеряемые датчиком. Дополнительно доступны опциональные показатели (Таблице 4).

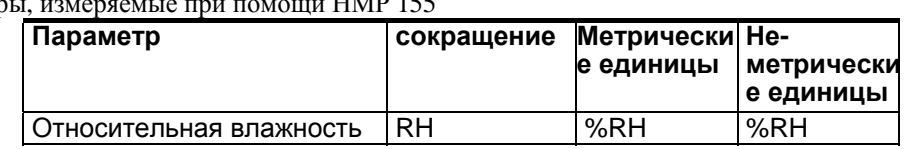

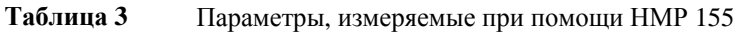

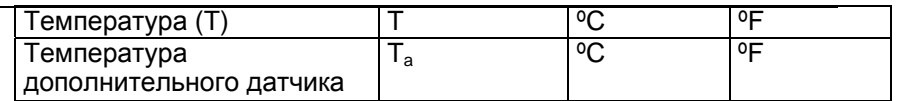

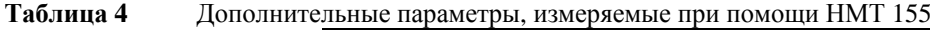

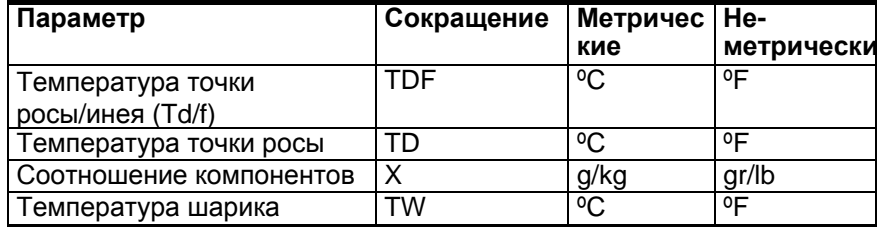

### **Основные функции**

- Может быть использован вместо HMP45A/D, также в радиационных щитах;
- Улучшенные характеристики, обеспечиваемые сенсором HUMICAP®180R или альтернативным сенсором HUMICAP®180RС; В наличии также версия с сенсором HUMICAP<sup>®</sup>180.
- Нагреваемый датчик влажности обеспечивает повышенную точность измерений в среде с высокой влажностью (версия с активным выходом);
- Возможны различные варианты выхода напряжения: 0...1 V,  $0...5$  V,  $0...10$  V (для версий как с активным, так и с пассивным выходом);
- Различные варианты вывода температуры:  $-40...+60^{\circ}\text{C}$  -
- $20...+40$ °C

-80…+60°C (версия с активным выходом);

- Функция химической очистки для химически загрязненных сред (версия с активным выходом);
- Дополнительный датчик температуры с быстрым ответом (версия с активным выходом);
- Возможность подключения USB через опциональный кабель M12 (для версий как с активным, так и с пассивным выходом);;
- Установочные комплекты для датчика температуры в радиационные экраны DTR13 и DTR502B;
- Установочные комплекты для экрана Стивенсона (для версий с активным или пассивным выходом, как с дополнительным датчиком температуры, так и без него);

 Chapter 2 Product Overview - Возможность подключения MI 70 для полевой проверки и калибровки (для версий как с активным выходом, так и без него).

# **Конструкция НМР 155**

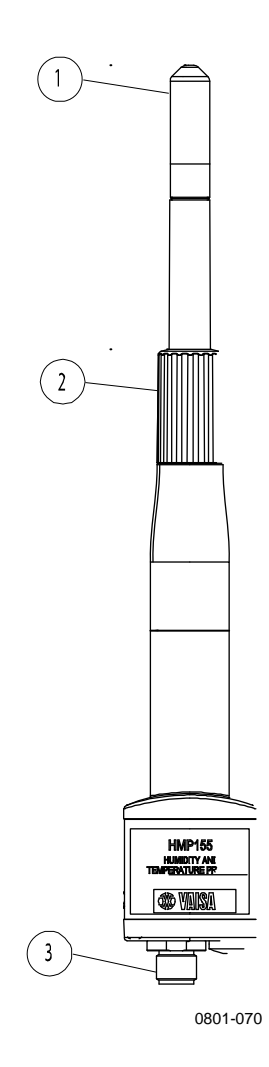

**Рисунок 1**. Датчик НМР 155

$$
1 = \Phi_{\text{MJIbTP}}
$$

.

- 2 = Защитная крышка
- 3 = 8-штырьковый коннектор (М12)

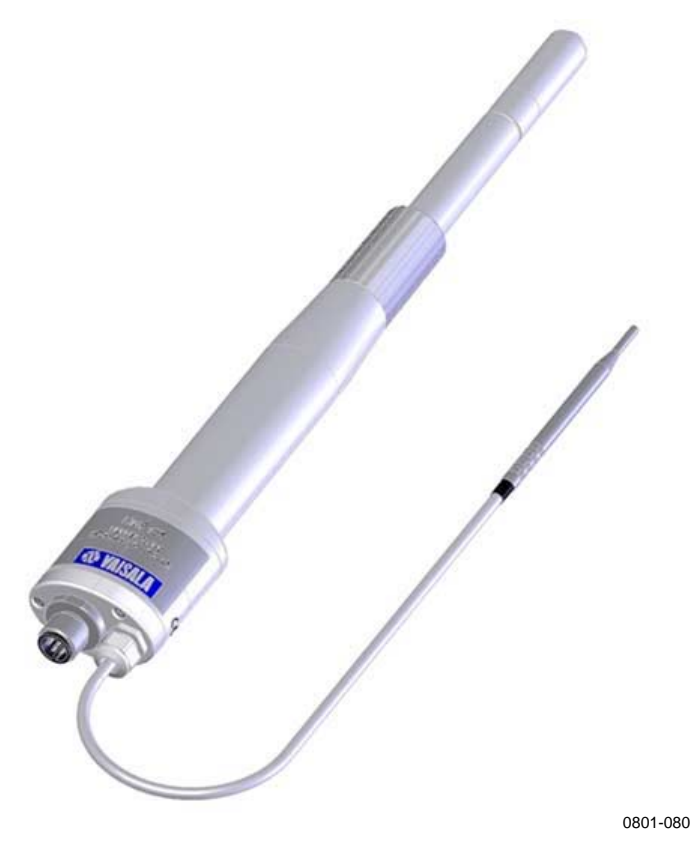

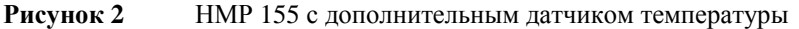

### **Датчик температуры (опциональный)**

Для версии с активным выходом можно заказать дополнительный датчик температуры (см.рис. 2). При использовании такого датчика относительная влажность вычисляется на основе значения точки росы Т<sub>d</sub>, полученного датчиком влажности, и значения  $T_a$ , полученного датчиком температуры.

При установке прибора с дополнительным датчиком важно убедиться, что датчик влажности и температуры установлены в одинаковых условиях. Даже незначительная разница температурных условий между датчиками приведет к погрешности измерений. При этом датчики нельзя устанавливать слишком близко, иначе тепло при нагреве датчика относительной влажности будет передаваться на датчик температуры. Датчик температуры должен быть установлен в тех условиях, для которых необходимо получить значение относительной влажности.

# **Подогреваемый датчик**

В условиях меняющейся температуры и высокой влажности возникает риск образования конденсата на датчике температуры. Влажный датчик не покажет актуального уровня влажности в окружающем воздухе. Кроме того, образование конденсата может привести к сокращению срока службы датчика и сбою калибровки.

Нагреваемый датчик НМР 155непрерывно подогревается, поэтому его температура выше, чем у окружающей среды. Это препятствует образованию конденсата.

# **ГЛАВА 3**

# **УСТАНОВКА**

В данной главе содержатся рекомендации по установке прибора.

# *Установка в радиационном экране*

Для обеспечения максимального уровня точности, производитель рекомендует устанавливать датчик в радиационный экран, например, DTR503A, DTR13, или экран Стивенсона. См. рис. 3, 4, 6.

# **Установка в DTR13**

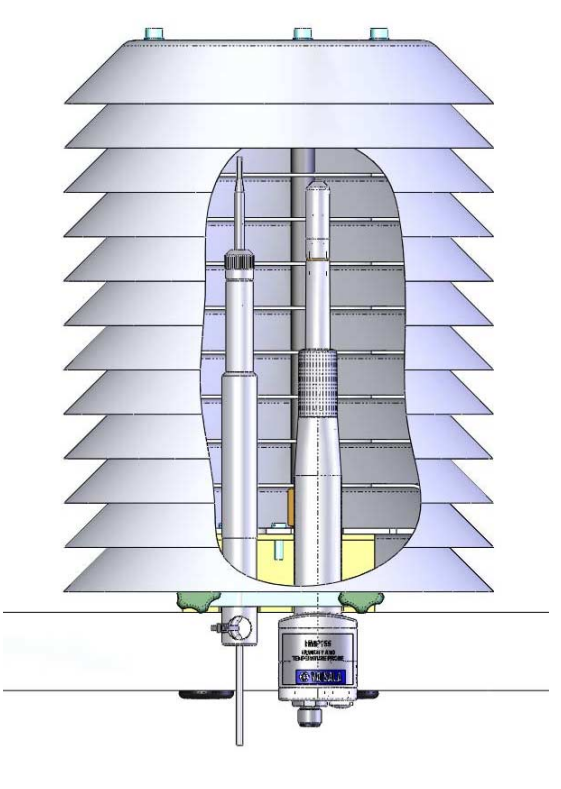

0801-071

**Рисунок 3** НМР 155 с дополнительным датчиком температуры, установленный в DTR 13

# **Установка в DTR503A**

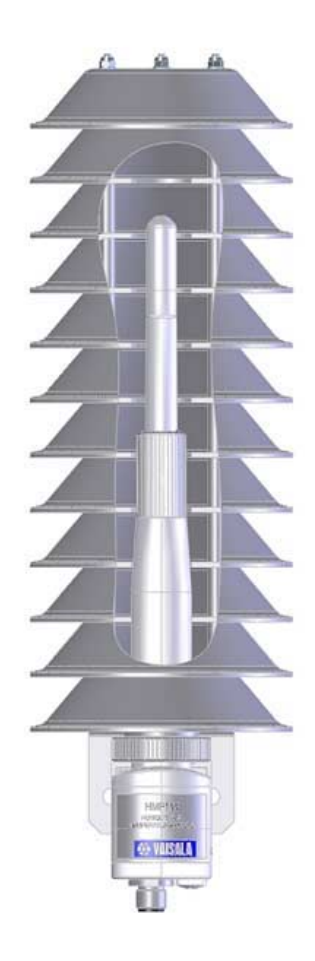

0801-072

**Рисунок 4** НМР 155, установленный в DTR503А

# **Установка в DTR502B**

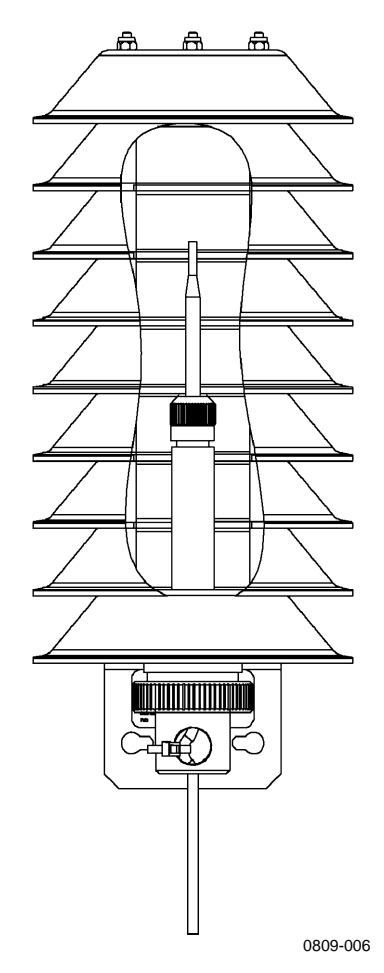

**Рисунок 5** НМР DTR502,установленный в DTR 502B

На рис.5 НМР 155 с дополнительным датчиком температуры установлен в радиационный экран DTR 502B при помощи установочного адаптера Vaisala (код заказа по каталогу 221072).

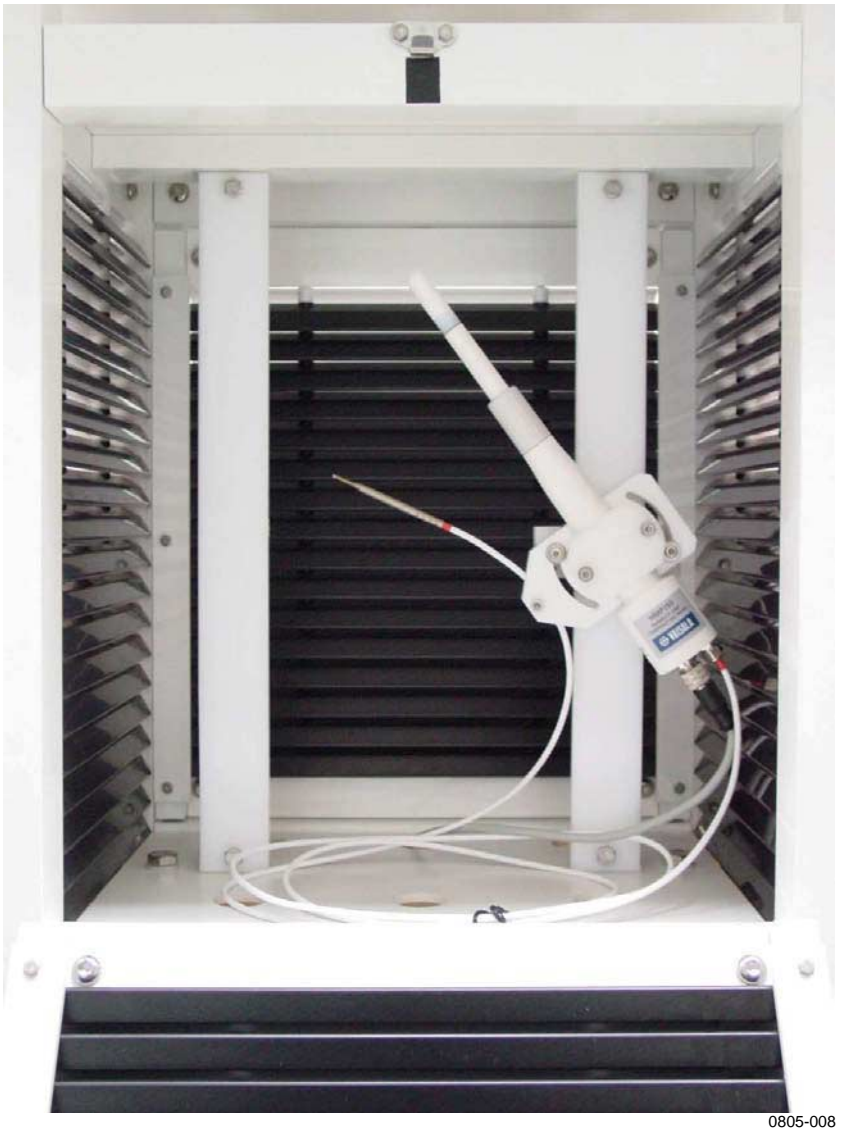

# **Установка в экран Стивенсона**

**Рисунок 6** НМР HMP155 дополнительным датчиком температуры, установленный в экран Стивенсона

# *8-штырьковый коннектор*

Обе версии прибора оборудуются 8-штырьковым коннектором, расположенным на нижней части датчика.

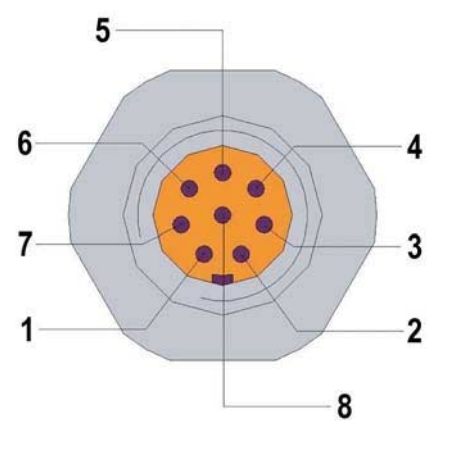

0507-044

**Рисунок 7** Подключение 8-штырькового коннектора HMP155

Вариант с пассивным выходом:

Рис. 7. (в скобках open end wire )

- $1 = PT100 (бельий)$
- 2 =  $RH_{OUT}$  0...1 V (коричневый)/RS-485-B<br>3 = PT100 (зеленый)
- $=$  PT100 (зеленый)
- 4 = PT100 (желтый)
- $5 = PT100$  (серый)
- $6 = A_{GND} (D030B) / RS 485 A$
- $7 = V_{CC}$  (синей)<br>  $8 = GND$  (красн
- $=$  GND (красный)
- = SHIELD (черный)

Вариант с активным выходом:

- $7 = V_{\text{OUT}}1$  (белый)
- 2 = RS-485-B (количневый
- $3 = A_{GND}$  (зеленый)
- 4 =  $V_{\text{OUT}}$ 2 (желтый)<br>5 = -
- $=$   $-$
- 6 = RS-485-A (розовый)
- $7 = V_{CC}$  (синий)<br>  $8 = GND$  (красн
- $=$  GND (красный)
- = SHIELD (черный)

Последний пункт, экран, не штырь, а один из проводников соединительного кабеля. Его цвет - черный.

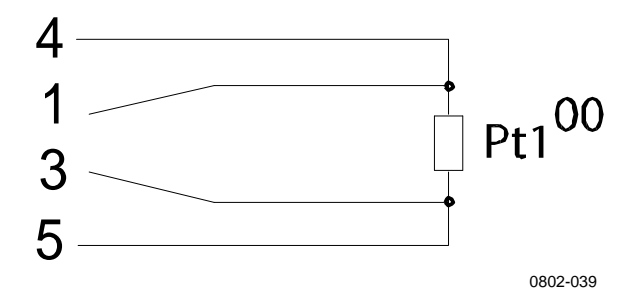

**Рисунок 8** Штыри, подключенные к Pt100 (вариант с пассивным выходом)

# **Временное подключение RS 485**

Датчик можно временно подключить к RS 485, даже для варианта с пассивным выходом. Для этого необходимо сбросить датчик и одновременно удерживать кнопку ADJ (см. рис. 14). После включения датчика, на штыри 2 и 6 подается сигнал RS 485. Порядок штырей указан на рис. 7. После следующего сброса на контакты подаются сигналы, установленные по умолчанию.

# **ГЛАВА 4**

# **ЭКСПЛУАТАЦИЯ**

В данной главе содержится информация, необходимая для эксплуатации прибора.

# *Приступая к работе*

После подключения прибора к источнику питания, последовательная шина и аналоговые выходы готовы к работе.

# *Интерфейс RS-485/*

НМР 155 поддерживает двухжильное подключение RS 485. Данный интерфейс не изолирован; максимальная скорость передачи данных составляет19200 бит/с. Внутреннее терминирование отсутствует. При необходимости, терминируйте шину с обеих сторон. Рекомендуется терминирование резисторами 120Ом.

Обычно терминирование необходимо только при передаче данных на высокой скорости (19200 бит/с) на длинные дистанции. При использовании резисторов следует учитывать, что энергопотребление прибора возрастает.

# *Подключение последовательной шины*

Подключите датчик к ПК, к примеру, через кабель USB (код заказа по каталогу: 221040). Подключите кабель к 8 штырьковому коннектору на нижней части датчика. Перед тем, как использовать кабель, необходимо установить на ПК драйвер USB, входящий в комплект поставки.

### **ПРИМЕЧАНИЕ!** При подключении USB-кабеля дополнительного источника питания не требуется. Питание подается через USB-порт.

Для постоянного подключения используйте последовательную шину. Такое подключение позволяет изменять последовательные настройки а так же работать в режимах RUN, STOP, и POLL.

Прибор не возвращает сигнал на терминал. Для просмотра набираемых команд необходимо включить функцию локального эха используемой терминальной программы.

В процессе передачи данных ввод новой команды невозможен. Необходимо дождаться завершения отправки сигнала.

### **ПРИМЕЧАНИЕ!** В режиме RUN прибор может не остановит вывод данных после ввода команды S. Поэтому может возникнуть необходимость повтора команды. Это необходимо учитывать особенно при разработке компьютерных программ для управления НМР 155. Для остановки вывода данных можно также использовать клавишу Esc на клавиатуре.

# **Установка драйвера для кабеля USB**

Перед использованием кабеля USB необходимо установить на ПК соответствующий драйвер. Возможно при установке потребуется ввести данные о безопасности. Драйвер совместим с Windows® 2000, Windows® XP, Windows Server® 2003, и Windows® Vista.

- 1. Убедитесь, что кабель USB не подключен. Если кабель подключен, отключите его.
- 2. Вставьте в компьютер носитель, который поставлялся в комплекте с кабелем, или загрузите драйвер отсюда: www.vaisala.com.
- 3. Запустите программу установки драйвера USB (setup.exe) и подтвердите настройки установки. Процесс установки может

занять некоторое время.

- $\overline{4}$ После завершения установки подключите кабель USB к USB ПК. Windows распознает новое устройство и ПОРТУ автоматически будет использовать драйвер.
- $5<sub>1</sub>$ При установке для кабеля резервируется СОМ-порт. Проверьте номер порта и статус кабеля при помощи программы Vaisala USB Instrument Finder, которая появится в меню "Пуск".

Каждый новый кабель Windows распознает как новое устройство и резервирует новый СОМ-порт. В настройках терминальной программы необходимо указать правильный порт.

При нормальном использовании необходимости в удалении драйвера нет. Тем не менее, для того, чтобы удалить файлы драйвера и кабели Vaisala USB, войдите в программу Vaisala USB Instrument Driver из меню «Установка и удаление программ» контрольной панели Windows.

Таблина 5 Заводские настройки соединения пользовательского порта

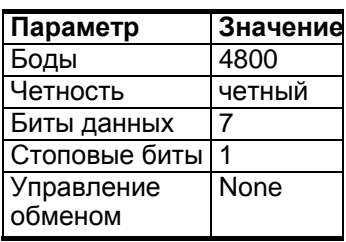

После включения в режиме STOP трансмиттер выводит версию ПО и приглашение на ввод команды.

HMP155 0.98  $\rightarrow$ 

В режиме RUN после подачи питания начинается вывод данных измерений.

В режиме POLL трансмиттер не выводит данных.

#### Настройки терминальной программы

Ниже показан пример соединения при помощи программы HyperTerminal для Microsoft Windows<sup>®</sup>

 $1<sup>1</sup>$ Запустите программу HyperTerminal. Для получения помощи войдите в меню «Пуск», выберите пункт «Помощь» и M210912EN-A

найдите «HyperTerminal».

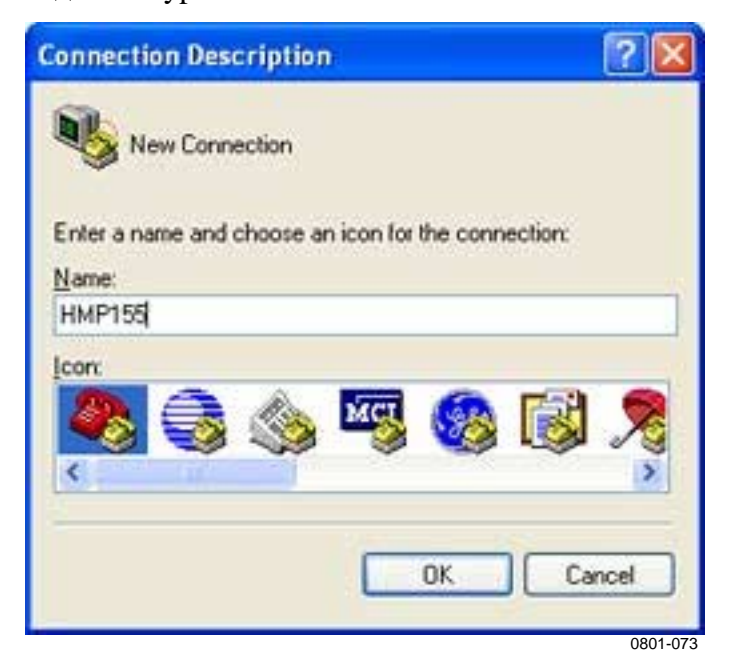

- **Рисунок 9** Запуск программы HyperTerminal
	- 2. В окне «Новое подключение» программы введите имя последовательного соединения НМР 155, например, "НМР 155". Нажмите ОК.
	- 3. Выберите порт, к которому подключен последовательный кабель в выпадающем меню «Conncet using» (Тип соединения). Нажмите ОК.

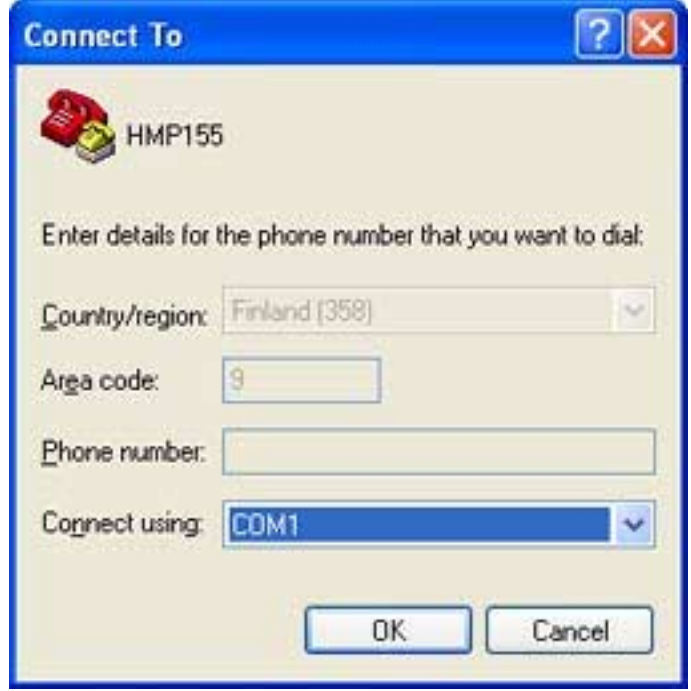

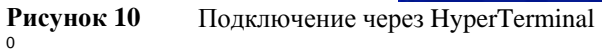

Настройки последовательного порта и последовательного интерфейса трансмиттера должны совпадать. Кабель USB-RJ45 подключается к сервисному порту. Убедитесь, что функция **Flow control** отключена (None). Нажмите ОК для подтверждения и использования последовательного соединения.

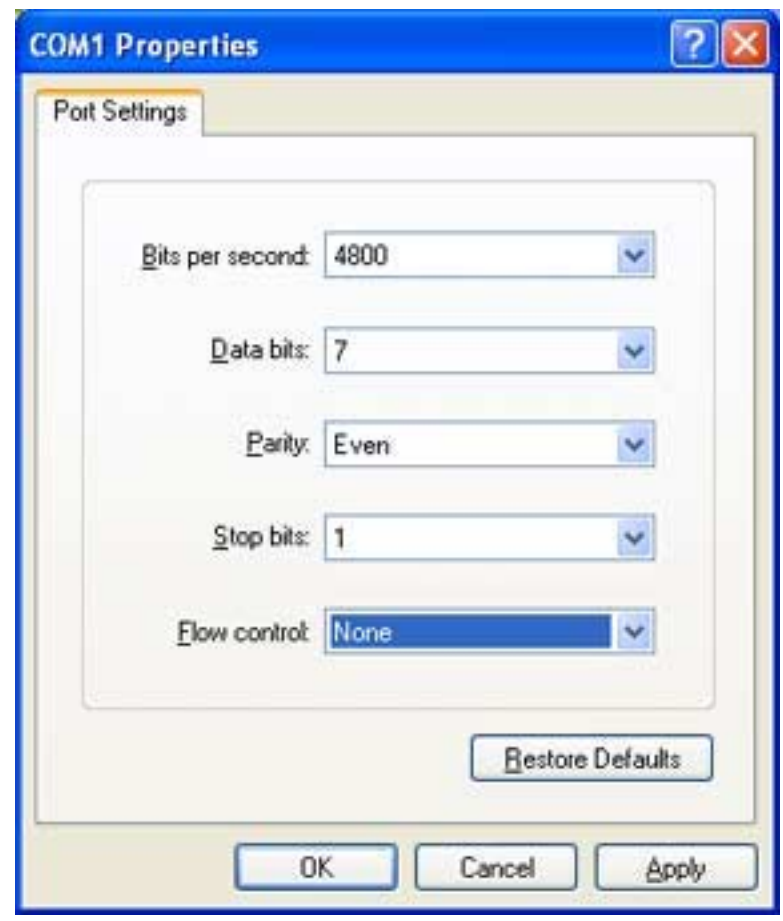

**Рисунок 11** Настройки последовательного порта при помощи программы HyperTerminal

5. В главном окне программы выберите **File** - Save для сохранения нажмите «Cancel» в окне New Connection и выберите File - Open.

#### **Список последовательных команд**

Большинство нижеперечисленных команд можно использовать для версии датчика с активным выходом. Данные команды помечены символом "\*". **Жирным** шрифтом выделены настройки по умолчанию. Введите команду на ПК и нажмите Enter.

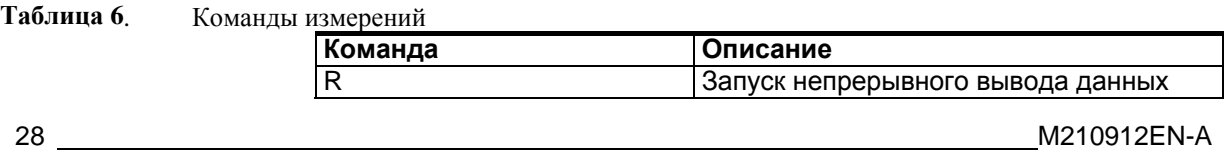

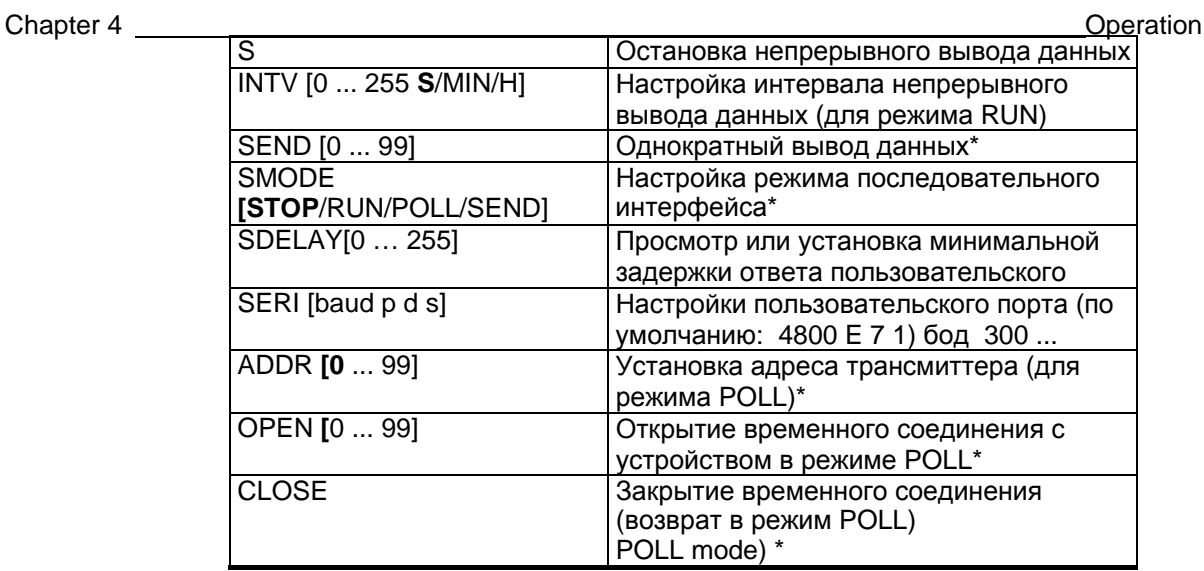

#### **Таблица 7** Команды форматирования

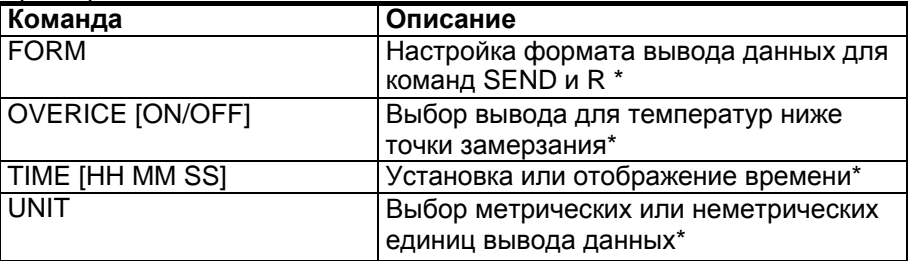

#### **Таблица 8** Команды химической очистки (опционально) **Команда Описание PUR Автоматический запуск химической**

#### **Таблица 9** Команды калибровки и настройки

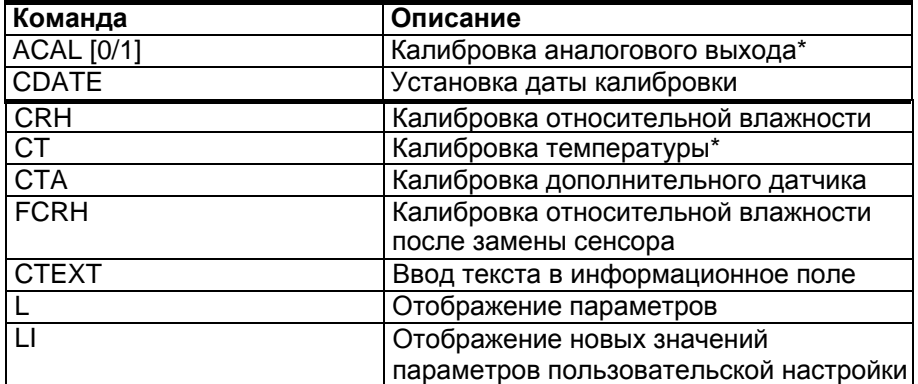

#### **Таблица 10** Настройка и тестирование аналоговых выходов

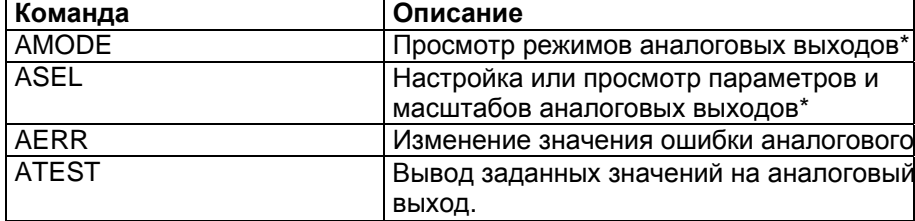

#### **Таблица 11** Прочие команды

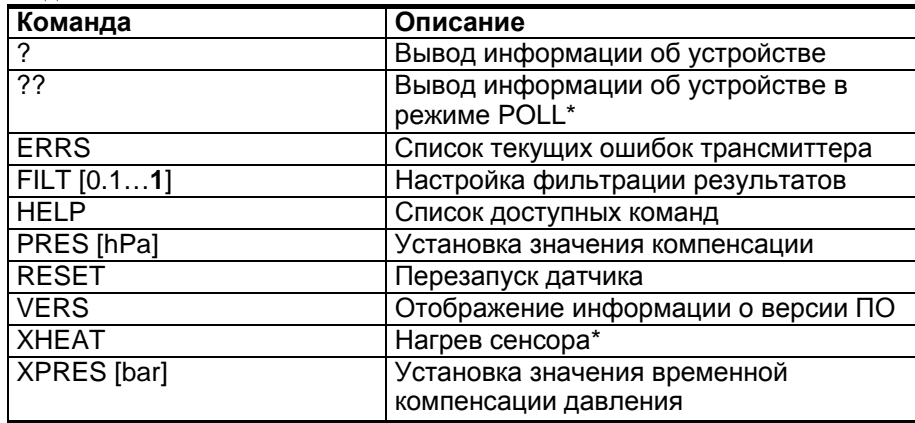

#### **Вывод измерений посредством последовательной шины**

### **R**

Данная команда служит для запуска непрерывного вывода данных. Данная команда временно активирует режим RUN. Для переключения в постоянный режим RUN используйте команду SMODE.

#### **Пример:**

```
>r 
RH= 33.0 %RH T= 22.1 'C 
\sim
```
Если значение не вмещается на экран или при наличии ошибки, на дисплее появится символ «\*».

Для настройки формата вывода данных используйте команду FORM, для изменения интервала - команду INTV.

# **S**

Данная команда используется для остановки режима RUN. После нее можно использовать все остальные команды. Для остановки вывода данных можно также нажать клавишу Esc или сбросить трансмиттер.

Для изменения заводских установок операционного режима служит команда SMODE.

# **SEND [ADDR]**

Команда SEND, где ADDR - адрес трансмиттера, используется для однократного вывода данных в режиме STOP. Ее можно также использовать без адреса. Формат вывода зависит от выбранных параметров.

#### **Пример вывода без параметра:**

```
>send 
RH= 24.9 %RH T= 22.1 'C 
\sim
```
# **SDELAY**

Команда SDELAY используется для просмотра или установки минимального периода задержки ответа пользовательского  $485$ ). порта  $(RS)$ Значение соответствует задержке в миллисекундах; его интервал может соответствовать 1- 255. Значение по умолчанию составляет 10.

#### $\Gamma$ ле:

 $1 = 4-8$  MC.  $255 = 1024$  MC

### Пример:

>sdelay 15 Serial delay :  $15$  $\overline{\phantom{a}}$ 

# Формат сообщения последовательной шины

### Смена параметров и единиц

Для изменения формата или выбора определенных параметров для команд SEND и R используйте команду FORM. Команда UNIT служит для выбора метрической или неметрической системы елинип.

# **FORM**

Для изменения формата или выбора определенных параметров для команд SEND и R используйте команду FORM.

### **FORM**  $[x]$

 $\Gamma$ ле:

x = строка форматирования

Строка форматирования состоит из параметров и модификатора.

Для данной команды используются следующие сокращения: Для получения подробной информации см. таблицу 3 и 4

Модификаторы описаны в Таблице 12.

#### Таблица 12

Модификаторы команды FORM

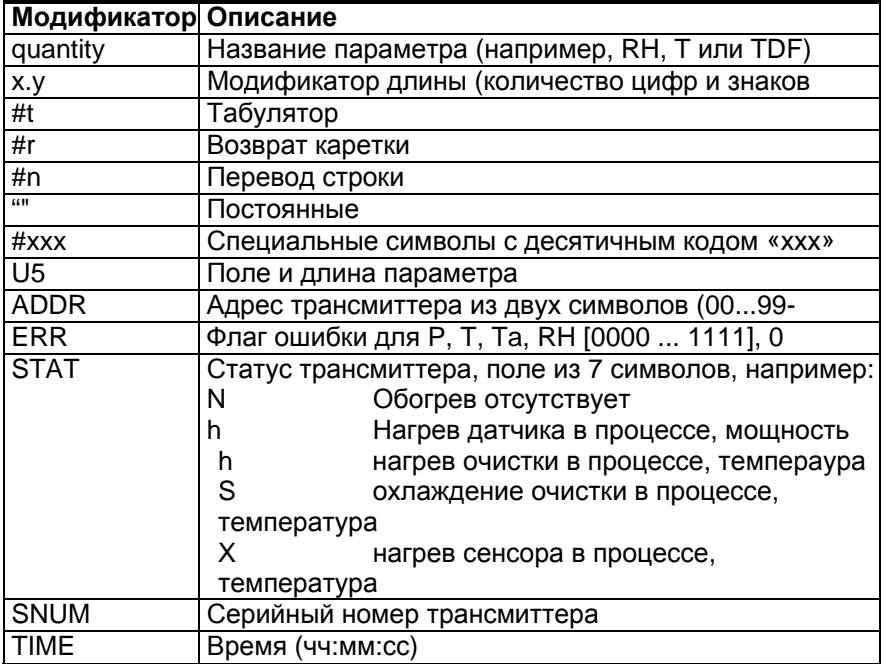

#### Пример:

```
>form "Temperature=" 5.2 t #r#n
OK
>send
Temperature= 24.23
\geq>form "Twet=" 6.3 tw U3 #t "T=" t U3 #r#n
OK
>send
Twet= 11.290°C T= 24.231°C\geq>form 5.1 rh #t t #t tdf #r#n
OK
>send
  15.6 24.2 -3.1\rightarrow
```
#### Команда FORM / возвращает настройки вывода по

умолчанию. Настройки зависят от конфигурации прибора. Команда FORM возвращает текущий формат вывода трансмиттера. В командной строке можно задать 73 символа после команды.

```
>form /
OK
>send
RH= 23.8 %RH T= 19.4 'C
\overline{\phantom{0}}
```
# UNIT [M/N]

Команда UNIT служит для выбора метрической или неметрической системы единиц.

#### **UNIT [M/N]**

 $\Gamma$ ле: M = Метрические  $N = He$ -метричесие

#### Пример:

>unit n Units : non metric  $\ddot{\phantom{1}}$ 

# **OVERICE [ON/OFF]**

Команда OVERICE служит для выбора вывода точки росы при температуре ниже точки замерзания. Если функция отключена, а температура ниже точки замерзания, датчик выводит данные точки росы. Если функция включена, и температура ниже точки замерзания, датчик выводит данные точки инея.

overice off  $\sim 10^{11}$  and  $\sim 10^{11}$ Overice OFF

### Настройки компенсации давления

Команда последовательной шины PERS служит для ввода значения давления окружающей среды при фиксированной компенсации давления. Для регулярной сменный значения используйте команду последовательной шины XPRES. После сброса устанавливается значение, равное 0. Если установлено другое значение, оно записывается поверх значения, заданного командой PRES.

ПРИМЕЧАНИЕ! В условиях нормального давления команду PRES можно не использовать.

Пример использования команд:

**PRES** [a.aaaa]

Где:

а.аааа=значение атмосферного давления (бар)

#### **Пример:**

```
>pres 
Pressure : 1.013 bar ?
\rightarrow
```
#### **XPRES** [*a.aaaa*]

#### Где:

a.aaaa =значение атмосферного давления (бар)

#### **Пример:**

```
>xpres 
Pressure: 0.000 bar ?
\ddot{\phantom{1}}
```
# **TIME**

Команда последовательной шины TIME используется для настройки или просмотра текущего времени.

# **TIME [HH MM SS]**

#### **Пример:**

```
> time 12 00 00 
Time : 12:00:00
>
```
Время, заданное при помощи команды TIME, будет отображаться все время, пока датчик включен. Настройки не сохраняются в памяти. При отключении датчика время будет установлено время 00:00:00.

#### **Последовательные настройки**

# **SERI [BAUD][PARITY][DATA][STOP]**

Для настроек соединения используйте команду SERI.

#### **SERI [BAUD][PARITY][DATA][STOP]**

Где:

baud - Скорость передачи данных (300, 600, 1200, 2400, 4800, 9600,19200 ). parity - Четность (n –отсутствует, е – четн., о-нечетн.) data биты данных (7 или 8)

stop Стоповые биты  $(1 \text{ mH } 2)$ 

Для активации новых настроек необходимо перезагрузить трансмиттер.

Параметрѕ можно изменять как по одному, так и все одновременно.

#### Пример:

Изменение всех параметров

```
>seri 9600 e 7 1
Baud P D S : 9600 E 7 1
\overline{\phantom{0}}
```
### Пример:

Изменение только скорости передачи данных

>seri 4800 Baud P D S : 4800 E 7 1  $\ddot{\phantom{1}}$ 

# **SMODE**

Команда SMODE используется для включения постоянного режима STOP, RUN, POLL или SEND.

#### **SMODE** [xxxx]

Где:

xxxx- xxx = STOP, RUN, POLL или SEND

#### Пример:

```
aboms<
Serial mode : STOP ? POLL
\ddot{\phantom{1}}
```
#### Таблица 13 Выбор режима вывода данных

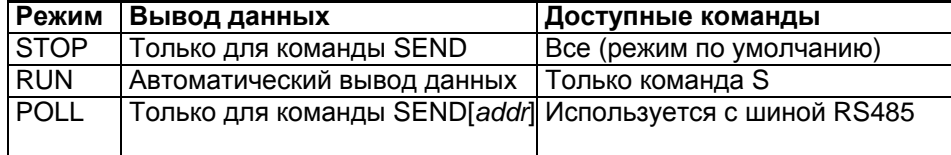

Выбранный режим вывода данных будет активирован после отключения питания.
### **INTV**

Данная команда используется для установки интервала вывода данных в режиме RUN. Интервал по умолчанию составляет 2 секунды.

#### **INTV** [*xxx yyy*]

Где:

- Ххх- интервал вывода (0-255), где 0 минимальный интервал вывода.
- ууу- единицы (сек, мин или час).

#### **Пример:**

```
>intv 1 min 
                   : 1 min\overline{\phantom{a}}
```
#### **Фильтрация данных**

Данная команда используется для настройки уровня фильтрации, проверки конфигурации датчика, вывода списка команд и возможных сообщений об ошибках, а так же для отображения информации о программном обеспечении датчика.

# **FILT [0.1…1]**

Команды последовательной шины FILT [*xxx*] используется для настройки уровня фильтрации. Значение по умолчанию – 1. Выход рассчитывается на основе следующей формулы: [( новый результат \* фильтр.) + (старый результат \* (1.0 - фильтр))].

#### **FILT** [*xxx*]

Где:

ххх- 0.1…1, где 1.0 = фильтрация отсутствует, 0.1 = ок.16 перемещений

#### **Пример:**

>filt<br>Filter  $\therefore$  0.800 ? >

# **?**

Для проверки текущей настройки трансмиттера используйте команду **?**. **??** Команда ?? аналогична, но может быть также использована при работе в режиме POLL.

#### **Пример:**

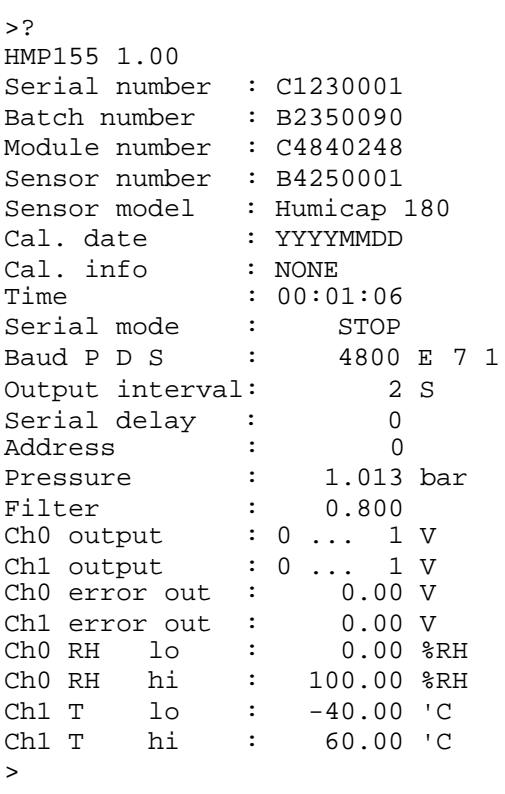

# **HELP**

Команда HELP позволяет вывести список команд.

#### **Пример:**

```
>help 
? 
?? 
ACAL ch0/ch1 
ADDR 0...99 
AERR err1 err2
AMODE ch1 ch2 
ASEL quantity1 quantity2 low1 high1 low2 high2 
ATEST value1 value2 
CDATE 'cal.date' 
CLOSE 
CRH 
{\cal C}{\cal T}CTA 
CTEXT 'cal.info'
```
Chapter 5

```
ERRS
FCRH
FILT value
FORM 'format string'
HELP
INTV 0...255 s/min/h
T_{\rm L}\mathbb{L}\mathbb{I}OPEN addr
OVERICE on/off
PRES bar
PUR on/off
RRESET
\mathcal{S}SDELAY 0...255
SEND addr
SERI baud p d s
SMODE stop/run/poll
TIME hh:mm:ss
UNIT m/nVERS
XHEAT on/off
XPRES bar
\rightarrow
```
# **ERRS**

Команда ERRS служит для вывода сообщений об ошибках датчика, см. Таблицу 14

#### Пример:

```
>errs
No errors
\rightarrow
```
# **VERS**

При помощи команды VERS на дисплей выводится информация о версии программного обеспечения.

#### Пример:

```
>vers
HMP155 1.01
\rightarrow
```
### Перезагрузка трансмиттера при помощи последовательной шины

# **RESET**

User's Guide

Команда RESET используется для сброса прибора. Пользовательский порт переключается в режим вывода данных, выбранный командой SMODE.

#### Пример:

>reset HMP155 1.00  $\overline{\phantom{0}}$ 

## Форматирование аналогового выхода

В данном разделе представлены команды, используемые для форматирования аналогового выхода

#### Настройки аналогового выхода

Аналоговый выход настраивается на заводе в соответствии с заказом. Для изменения настроек необходимо выполнить следующее:

ПРИМЕЧАНИЕ! Команды AMODE, ASEL и ATEST не используются с версией датчика с пассивным выходом.

# **AMODE**

Изменение параметров и масштабирование аналогового выхода при помощи последовательной шины. Подключите датчик к ПК и откройте терминальное соединение.

Для корректной работы с командой AMODE датчик необходимо перевести в режим настройки. Для этого нажмите и удерживайте кнопку ADJ пока не загорится зеленый светодиод. Проверьте режимы аналогового выхода при помощи команлы AMODE.

Аналоговые выходы:

- $3 = 0...1$  V
- $4 = 0...5$  V  $5 = 0...10 \text{ V}$

### Пример:

 $>$ amode 3 3

Chapter 5

 $Ch0:0...1V$  $\text{Ch1}: 0 ... 1V$ 

осле масштабирования параметров аналогового выхода при помощи команды AMODE необходимо ввести команду ACAL.

# **ASEL [CH1 CH2]**

Где:

 $\overline{\phantom{0}}$ 

СН1 - параметр канала 1;

СН2 - параметр канала 2;

Выбор и масштабирование параметров аналогового выхода при помощи команды ASEL. Примечание: дополнительные параметры можно выбрать только при заказе прибора.

Команду ASEL можно использовать с указанием параметров. Это позволяет ввести одновременно все параметры выхода. При использовании команды без параметров, как в примере ниже, трансмиттер будет запрашивать каждый параметр по отдельности. Всегда вводите все параметры для каждого из выходов. Сокращения, используемые при обозначении параметров, приведены в таблицах 3 и 4.

Ниже приведен пример использования команды ASEL [CH1 CH2] для прибора с двумя аналоговыми выходами.

#### Пример:

asel <cr> Ch1 T lo :  $-40.00$   $°C$  ? Ch1 T hi : 60.00 'C ? Ch0 RH lo : 0.00 %RH ? Ch0 RH hi : 100.00 %RH ?

## **ATEST**

последовательную шину Используйте для тестирования аналоговых выходов. Для проверки аналоговых выходов по ввеленным значениям используйте команду ATEST. Установленные значения действуют до ввода команды без параметров или сброса трансмиттера.

#### **ATEST [V] [V]**

Где:

- $V_{-}$ Значение вывода для канала 1 (B)
- $\mathbf V$ Значение вывода для канала 2 (B)

### **Пример 1:**

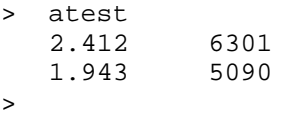

#### **Пример 2:**

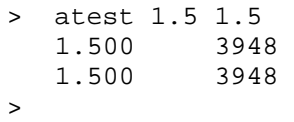

# **AERR**

Команда последовательной шины AERR служит для настройки или просмотра вывода ошибки аналоговых выходов.

#### **AERR [CH0ERR/CH1ERR]**

Где:

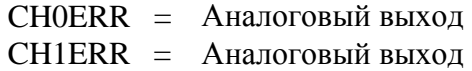

#### **Пример:**

```
Ch0 error out. :
Ch1 error out :
> 
10.000V ? 0 
>aerr 
1.000V ? 0
```
**ПРИМЕЧАНИЕ!** Значение сообщения об ошибке не должно выходить за допустимые пределы.

**Примечание!**Сообщение об ошибке появляется только при незначительных сбоях, например, повреждении сенсора влажности.При более серьезных сбоях сообщение об ошибке может не появиться.

# **ADDR**

Адрес требуется только в режиме POLL (см. команду последовательной шины SMODE). Команда ADDR позволяет ввести адрес трансмиттера. Команда без параметров позволяет вывести текущий адрес трансмиттера. Если параметр задан, он устанавливает адрес трансмиттера.

### **ADDR [0…99]**

Где:

0-99 – адрес (значение по умолчанию – 0).

#### **Пример:** Адрес трансмиттера - 2.

```
>addr 
Address : 0 ? 2 
\ddot{\phantom{1}}
```
# **OPEN**

Команда OPEN временно переводит все трансмиттеры, подключенные к шине RS-485, работающие в режиме POLL в режим STOP.

#### **OPEN [ADDR]**

Где:

ADDR – адрес трансмиттера (0- 99)

# **CLOSE**

Команда CLOSE временно переводит датчик в режим POLL. После этого можно использовать только команды с адресом.

#### **Пример:**

>close

line closed

## *Функции сенсоров*

Версия с активным выходом обладает дополнительными функциями, такими как химическая очистка и нагрев сенсора. Эти функции подробно описаны в данной главе.

### **Химическая очистка (опционально)**

В определенных областях применения точность сенсора может постепенно снижаться в связи с влиянием некоторых химикатов, присутствующих в окружающей среде. Снижение точности датчика и эффект химической очистки проиллюстрированы на рисунке ниже(см. рис.12). Полимер сенсора абсорбирует химикаты. Это снижает его возможность абсорбировать молекулы воды и уменьшает его точность. При химической очистке сенсор нагревается до + 180°C и в течение нескольких минут испаряет абсорбированные химикаты.

При химической очистке датчик сначала нагревается, затем стабилизируется, а когда температура сенсора снижается, датчик переходит в обычный режим работы. Весь процесс занимает 6 минут.

**ПРИМЕЧАНИЕ!** Процесс химической очистки блокирует сбор данных на 6 минут.

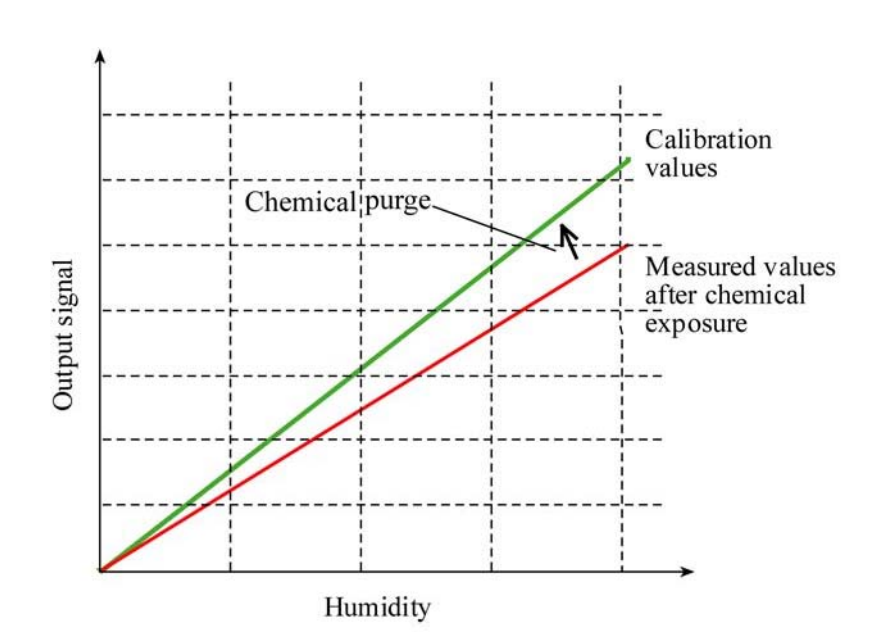

**Рисунок 12** Снижение точности сенсора

#### **Автоматическая химическая очистка (периодическая очистка)**

По желанию покупателя, процесс периодической химической очистки может быть запрограммирован на заводе. В этом случае он будет происходить с определенными интервалами, которые можно поменять при помощи серийных команд. Это необходимо в том случае, если рабочая среда содержит большое количество химикатов. При отсутствии необходимости, химическая очистка может быть

отключена.

#### **Настройка химической очистки вручную**

Химическую очистку всегда необходимо проводить перед калибровкой (см. инструкции по калибровке), или в том случае, когда возникают сомнения в точности датчика в связи с воздействием химикатов. Для активации химической очистки вручную необходимо перевести функцию очистки при подаче питания в режим «временно» и перезагрузить датчик. После этого функцию очистки при подаче питания можно отключить (см. команду PUR). Перед началом калибровки убедитесь, что датчик остыл.

#### **Химическая очистка при включении питания**

Химическая очистка может быть начата через 10 секунд после включения прибора.

#### **Запуск и настройка химической очистки**

В данной главе описаны особенности функции химической очистки.

### **PUR**

Команда PUR позволяет активировать или деактивировать химическую очистку при включении прибора, а так же установить временной интервал для нее. Если сенсор подвергается воздействию химикатов, рекомендуется проводить очистку по

User's Guide

крайней мере 1 раз в 720 минут. (12 часов). В остальных случаях интервал может быть больше.

Наберите PUR и нажмите Enter. Максимальный интервал составляет 14400 минут (10 дней).

#### **Пример:**

>pur Interval Purge : OFF ? Interval : 720 min ? Power-up Purge : OFF ? Duration : 240 s ? Settling : 240 s ? Temperature : 180 'C ? >

**ПРИМЕЧАНИЕ!** Для немедленной активации установок интервала, перезагрузите трансмиттер.

**ПРИМЕЧАНИЕ!**При включенной функции химической очистки при включении прибора начинайте измерения через 6 минут после подачи питания. Сигнал каналов выхода будет остановлен.

# **Нагрев сенсора**

Эта функция доступна только в трансмиттерах с датчиками HUMICAP®180RC Используется только для подогреваемых датчиков.

Функцию обогрева рекомендуется использовать для среды с высокой влажностью, где даже небольшие перепады температуры могут вызвать конденсацию влаги на сенсоре. Обогрев ускоряет процесс испарения влаги с датчика.

Обогрев датчика включается в том случае, когда относительная влажность рабочей среды достигает показателя, установленного пользователем. Температура и продолжительность нагрева также могут быть установлены пользователем.

После цикла обогрева условия влажности постоянно анализируются, и в случае повторного повышения влажности, обогрев включается автоматически.

#### **Настройки нагрева сенсора**

При сборке на заводе устанавливаются параметры обогрева по умолчанию. Пользователь может изменить параметры относительной влажности, а так же продолжительность и температуру нагрева.

#### XHEAT

Команда XHEAT включает/отключает нагрев сенсора.

#### **Пример:**

>xheat on Extra heat : ON >xheat off Extra heat : OFF  $\ddot{\phantom{1}}$ 

Для настройки обогрева сенсора введите команду XHEAT без параметров. Введите значение после знака вопроса. Допустимые значения:

Максимальный предел влажности (функция обогрева включается после того, как влажность достигнет установленного значения): 0 ... 100 %RH (по умолчанию - 95 %RH) Максимальная температура нагрева <sup>0</sup> ... 200 °С (по умолчанию - 100 ºC) Максимальное время нагрева  $0 \dots$  - 225с. (по умолчанию -30 с)

Для установки текущих значений используйте команду XHEAT\*

#### **Пример:**

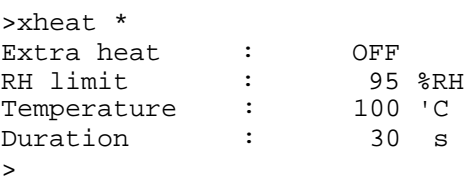

**ПРИМЕЧАНИЕ!** Вывод данных начинается через 10 секунд после завершения цикла нагрева.

# **ГЛАВА 5**

# **ТЕХНИЧЕСКОЕ ОБСЛУЖИВАНИЕ**

В данной главе содержатся рекомендации по техническом обслуживанию прибора.

# *Периодическое обслуживание*

#### **Очистка**

Для очистки датчика используйте мягкую ткань увлажненную нейтральным моющим средством.

#### **Замена фильтра датчика**

- 1. Снимите фильтр.
- 2. После этого проверьте состояние уплотнительного кольца. При необходимости замените его. См. рис.13
- 3. Установите новый фильтр.

Новые фильтры можно заказать у производителя (см. п. «Опции и аксессуары»).

#### **Замена сенсора**

Замену сенсора можно провести самостоятельно.

**Примечание!**Сенсоры HUMICAP®180 и HUMICAP®180R не взаимозаменяемы.

Замена сенсора:

1. Снимите фильтр. См.п. «Замена фильтра датчика».

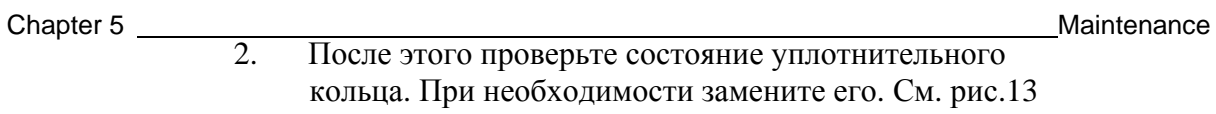

- 3. Замените поврежденный фильтр новым. Держите новый сенсор только за пластиковое гнездо. НЕ ПРИКАСАЙТЕСЬ К ПЛАСТИНЕ СЕНСОРА.
- 4. После замены сенсора необходимо провести калибровку влажности.
- 5. Установите новый фильтр.

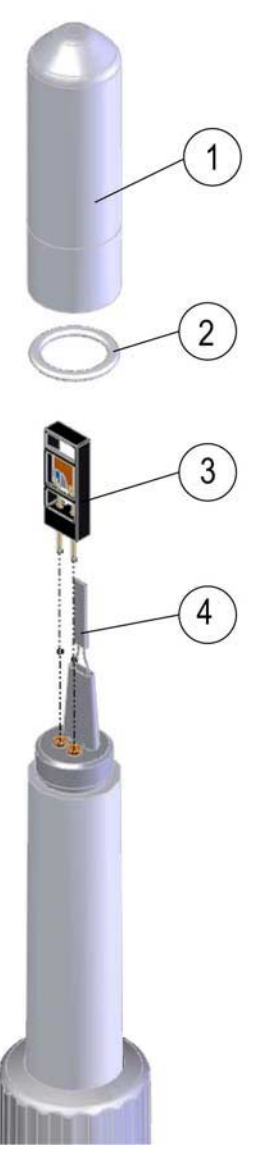

0802-159

**Рисунок 13** Замена сенсора

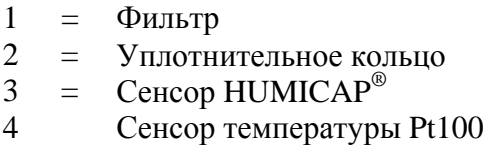

# *Сбои в работе*

При сбоях параметры не измеряются, на выход подаются следующие сообщения

- Выходы аналоговых каналов: 0 В (для изменения значения используйте команду последовательной шины AERR).
- Последовательный порт: \*\*\*

Сообщения об ошибках можно посмотреть при помощи команды ERRS последовательной шины. Если ошибка возникает постоянно, обратитесь к производителю.

Трансмиттер может не отвечать после включения вследствие ошибки. В этом случае необходимо изменить скорость передачи следующим образом: 19200 N 8 1, после чего ввести команду ERRS для просмотра ошибки.

Ниже приведен список возможных ошибок.

**Таблица 14.** Сообщения об ошибках

| Сообщения об                | Описание          | Действия                              |
|-----------------------------|-------------------|---------------------------------------|
| T MEAS error                | Ошибка измерения  | Проверьте сенсор HUMICAP <sup>®</sup> |
|                             | температуры       |                                       |
| $\overline{T}$ REF error    | Ошибка измерения  | Обратитесь в сервисный                |
|                             | температуры       | центр VAISALA                         |
| TA MEAS error               | Ошибка            | Проверьте дополнительный              |
|                             | дополнительного   | сенсор температуры                    |
| TA REF error                | Ошибка            | Обратитесь в сервисный                |
|                             | дополнительного   | центр VAISALA                         |
| F MEAS error                | Ошибка измерений  | Проверьте сенсор HUMICAP®             |
|                             | влажности         |                                       |
| F REF1 error                | Ошибка измерений  | Обратитесь в сервисный                |
|                             | влажности         | центр VAISALA                         |
| F REF3 error                | Ошибка измерений  | Обратитесь в сервисный                |
|                             | влажности         | центр VAISALA                         |
| Program flash               | Внутренняя ошибка | Обратитесь в сервисный                |
| checksum error              |                   | центр VAISALA                         |
| Parameter flash             | Внутренняя ошибка | Обратитесь в сервисный                |
| checksum error              |                   | центр VAISALA                         |
| <b>INFOA checksum error</b> | Внутренняя ошибка | Обратитесь в сервисный                |
|                             |                   | центр VAISALA                         |
| <b>SCOEFS</b> checksum      | Внутренняя ошибка | Обратитесь в сервисный                |
| error                       |                   | центр VAISALA                         |

# *Техническая поддержка*

По вопросам технической поддержки обращайтесь в сервисный центр Vaisala

E-mail

Fax +358 9 8949 2790

#### *Инструкции по возврату прибора*

При нобходимости ремонта прибор должен быть отправлен производителю в соответствии со следующими инструкциями:

1. Внимательно ознакомьтесь с главой «Гарантийные обязательства».

2. Обратитесь в сервисный центр Vaisala или к местному представителю.

Новейшую информацию о сервисных центрах а так же инструкции к приборам можно получить на сайте компании. Адреса сервисных центров указаны ниже.

Необходимо подготовить следующую информацию о приборе:

- Серийный номер;
- Дата и место покупки или последней калибровки;
- Описание ошибки;
- Обстоятельства, при которых возникла ошибка;
- Контактные данные специалиста, ответственного за предоставление дополнительной информации;
- 3. Упакуйте прибор в прочную коробку подходящего размера.
- 4. Включите информацию, казанную в п.2. Укажите обратный адрес.
- 5. Отправьте прибор в ближайший сервисный центр Vaisala.

#### *Сервисные центры Vaisala*

В сервисных центрах проводится калибровка, настройка, а так же ремонт и обеспечение запасными частями. См. информацию ниже.

Кроме того, в сервисном центре можно выполнить аккредитованную калибровку, подписать контракт на обслуживание или получить программу напоминания о калибровке. За более подробной информацией обращайтесь к производителю.

#### **NORTH AMERICAN SERVICE CENTER**

Vaisala Inc., 10-D Gill Street, Woburn, MA 01801-1068, USA. Phone: +1 781 933 4500, Fax: +1 781 933 8029 E-mail: us-customersupport@vaisala.com

### **EUROPEAN SERVICE CENTER**

Vaisala Instruments Service, Vanha Nurmijärventie 21 FIN-01670 Vantaa, FINLAND. Phone: +358 9 8949 2658, Fax: +358 9 8949 2295

E-mail: instruments.service@vaisala.com

#### **TOKYO SERVICE CENTER**

Vaisala KK, 42 Kagurazaka 6-Chome, Shinjuku-Ku, Tokyo 162-0825, JAPAN. Phone: +81 3 3266 9617, Fax: +81 3 3266 9655 E-mail: aftersales.asia@vaisala.com

#### **BELJING SERVICE CENTER**

Vaisala China Ltd., Floor 2 EAS Building, No. 21 Xiao Yun Road, Dongsanhuan Beilu, Chaoyang District, Beijing, P.R. CHINA 100027. Phone: +86 10 8526 1199, Fax: +86 10 8526 1155 E-mail: china.service@vaisala.com

### www.vaisala.com

# **ГЛАВА 6**

# **КАЛИБРОВКА И НАСТРОЙКА**

При отправке с завода прибор полностью откалиброван. Рекомендованный интервал калибровки составляет 1 год. В зависимости от применения, могут потребоваться более частые проверки. При возникновении сомнений в правильности показаний прибора, необходимо провести калибровку.

Рекомендуется проводить калибровку у производителя. См. адреса сервисных центров Vaisala

Калибровку и настройку можно проводить при помощи кнопок на датчике или через последовательную шину.

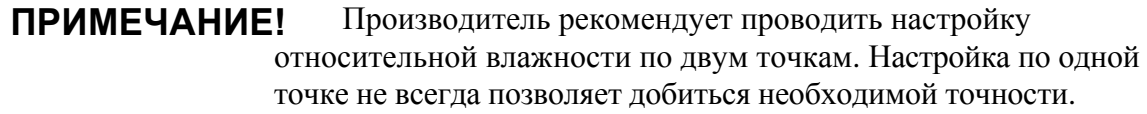

Перед калибровкой нажмите и удерживайте кнопку ADJ пока не загорится зеленый светодиод. Он показывает, что функция нагрева и дополнительный датчик отключены (если прибор оборудован ими). Теперь прибор можно проверить и калибровать. Если дополнительный датчик температуры во время калибровки отключен, его можно не внедрять в одни эталонные условия с датчиком влажности.

Если прибор оборудован функцией химической очистки, ее необходимо проводить перед калибровкой RH.

#### **ПРИМЕЧАНИЕ!**Дополнительный датчик температуры не оборудован кнопкой калибровки.В версии с пассивным выходом функция калибровки температуры отсутствует.

 $\overline{\phantom{a}}$ 

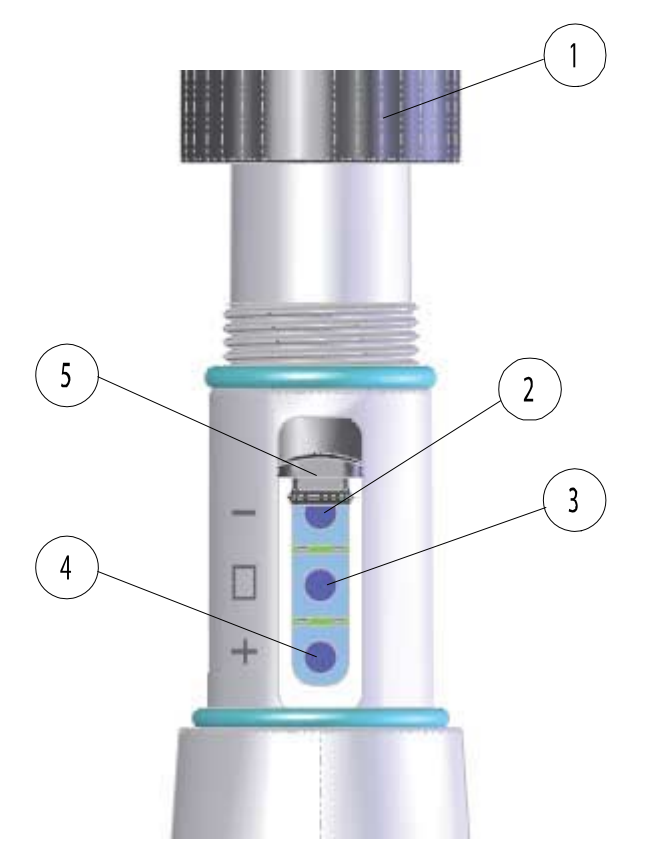

0801-076

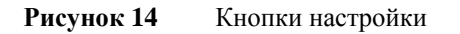

- 1 = Защитная крышка
- 2 = Кнопка «вниз»<br>3 = Кнопка настрой
- Кнопка настройки ADJ
- 4 = Кнопка «вверх»
- 5 = Защитная заглушка

Под защитной крышкой рядом к кнопкой "вниз" расположен двухцветный светодиод.

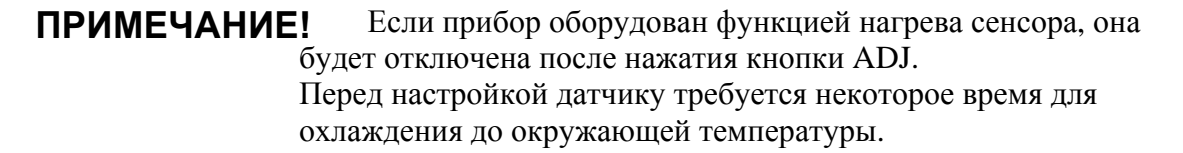

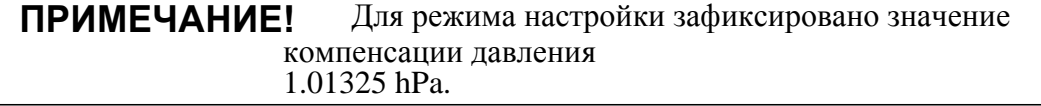

## *Калибровка при помощи кнопок*

Калибровку и настройку можно проводить при помощи кнопок, расположенных на корпусе датчика. Калибровку по двум точкам проводится при помощи двух эталонных образцов: например, насыщенных соляных точек 11 % RH (LiCl) и 75 % RH (NaCl). Разница между двумя образцами влажности должна превышать 30 RH. Разница между двумя образцами температуры должна превышать 30 °C.

**ПРИМЕЧАНИЕ!** При калибровке при помощи кнопок датчик по значение относительной влажности в диапазоне 0…100 %RH на канал 1, и значение температуры в диапазоне -40…+60°C на канал 2.

#### **Настройка влажности и температуры по двум точкам**

Настройка влажности и температуры:

- 1. Проведите химическую очистку (по возможности).
- 2. Удалите защитную крышку и калибровочную печать (!) для доступа к кнопкам калибровки.

3. Откройте защитную заглушку. На корпусе находятся три кнопки, маркированные символами «-», « $\square$ » и «+» и двухцветный светодиод. См. рис.14

4. Нажмите и удерживайте кнопку ADJ пока не загорится зеленый светодиод. Режим калибровки активирован.

5. Снимите фильтр с датчика, вставьте датчик в измерительное отверстие сухого образца (например, LiCl: 11 % RH) для настройки нижней точки влажности.

**ПРИМЕЧАНИЕ!** Не прикасайтесь к кнопкам настройки до полной стабилизации условий (приблизительно 30минут).

> 6. При помощи кнопок «-» и «+» проверьте напряжение Aout и нажмите кнопку ADJ. Зеленый индикатор-светодиод сначала выключится, потом снова включится.

**ПРИМЕЧАНИЕ!** Не прикасайтесь к кнопкам настройки до полной стабилизации условий.

7. Вставьте датчик <sup>в</sup> верхний образец влажности (например, NaCl: 75 % RH калибратора влажности НМК 15) и настройте верхнюю точку влажности при помощи кнопок «-» и «+». Проверьте напряжение  $A_{out}$ . Для завершения калибровки влажности нажмите кнопку ADJ. Красный светодиод должен загореться.

**ПРИМЕЧАНИЕ!**Для того, чтобы провести настройку температуры позднее, дважды нажмите кнопку ADJ. Светодиод погаснет.После перезапуска прибор выйдет из режима калибровки. В противном случае, перейдите к шагу 8.

> 8. Введите датчик в известный образец температуры и оставьте на некоторое время для стабилизации условий.

**ПРИМЕЧАНИЕ!** Не прикасайтесь к кнопкам настройки до полной стабилизации условий.

> 9. При помощи кнопок "-" и «+» настройте температуру. Нажмите кнопку ADJ. Красный индикатор-светодиод сначала выключится, потом снова включится.

**ПРИМЕЧАНИЕ!**Для того, чтобы провести настройку температуры по двум точкам позднее, дважды нажмите кнопку ADJ. Светодиод погаснет. После перезапуска прибор выйдет из режима калибровки. В противном случае, перейдите к шагу 10.

10. Введите датчик во второй образец температуры.

**ПРИМЕЧАНИЕ!** Не прикасайтесь к кнопкам настройки до полной стабилизации условий.

> 11. При помощи кнопок "-" и «+» настройте температуру. Нажмите кнопку ADJ.

12. Красный индикатор-светодиод выключится.

#### **Настройка влажности и температуры по одной точке**

Настройка влажности или температуры по одной точке:

- 1. Проведите химическую очистку (по возможности).
- 2. Удалите защитную крышку и калибровочную печать (!) для

доступа к кнопкам калибровки.

3. Откройте защитную заглушку. На корпусе находятся три кнопки, маркированные символами «**-**» , «**□**» и «**+**» и двухцветный светодиод. См. рис.14

4. Снимите фильтр и введите датчик в измерительное отверстие соляной камеры для настройки влажности.

5. Нажмите и удерживайте кнопку ADJ пока не загорится зеленый светодиод. Режим калибровки активирован.

**ПРИМЕЧАНИЕ!** Не прикасайтесь к кнопкам настройки до полной стабилизации условий.

> 6. При помощи кнопок «-» и «+» проверьте напряжение Aout и нажмите кнопку ADJ. Зеленый индикатор-светодиод сначала выключится, потом снова включится.

7. Для перехода к настройке температуры нажмите кнопку ADJ, при этом загорится красный светодиод.

8. Введите датчик в образец температуры.

**ПРИМЕЧАНИЕ!** Не прикасайтесь к кнопкам настройки до полной стабилизации условий.

> 9. При помощи кнопок "-" и «+» настройте температуру. Нажмите кнопку ADJ. Красный индикатор-светодиод сначала выключится, потом снова включится.

> 10. Для выхода из режима калибровки нажмите кнопку ADJ. Красный светодиод погаснет.

### **Калибровка версии с пассивным выходом при помощи кнопок**

Калибровка проводится аналогично калибровке версии с активным выходом. После завершения настройки влажности дважды нажмите кнопку ADJ. Светодиод погаснет. Перезагрузите датчик.

# *Калибровка при помощи последовательной шины*

**Настройка влажности по двум точкам**

**Technical Data** 

Примечание: разница между двумя образцами влажности должна превышать 30% RH.

Настройка влажности:

 $1<sup>1</sup>$ Подключите прибор к ПК. См. п. «Подключение при помощи последовательной шины». Откройте терминальную программу.

- $\overline{2}$ . Провелите химическую очистку (по возможности).
- 3. Нажмите кнопку ADJ пока не загорится зеленый светодиод.
- $\overline{4}$ . Снимите фильтр с датчика, вставьте датчик в измерительное отверстие сухого образца (например, LiCl: 11 % RH).
- $5<sub>1</sub>$ Введите команду CRH и нажмите ENTER.
- 6. Дождитесь стабилизации сенсора (не менее 30 минут).

7. Нажмите ENTER несколько раз для проверки стабилизации сенсора.

8. Как только данные стабилизировались, введите значение влажности после знака вопроса и нажмите **ENTER**.

```
\sqrt{2}RH : 16.6675 1. ref ?
RH : 16.4978 1. ref ?
RH : 16.3956 1. ref ? 11.25
Press any key when ready ...
RH : 11.25 Ref2 ?
```
- 9. Теперь необходимо ввести верхнее значение. Вставьте датчик в верхний образец влажности (например, NaCl: 75 % RH калибратора влажности НМК 15). Нажмите любую кнопку.
- $10<sub>l</sub>$ Дождитесь стабилизации датчика (не менее 30 минут). Следите за стабилизацией при помощи нажатия ENTER.
- 11. После стабилизации введите верхнее значение после знака вопроса и нажмите ENTER.

```
RH :
       75.45 Ref2 ?
RH :
        75.57 Ref2 ?
RH :
        75.55 Ref2 ?
       75.59 Ref2 ? 75.5
RH :
OK
```
Символ ОК показывает, что калибровка прошла успешно, и 12. новые коэффициенты сохранены в памяти. Введите информацию о калибровке (дату и текст) в память прибора.

- 13. Перезагрузите датчик при помощи команды RESET.
- 14. Удалите датчик из эталонных условий и установите фильтр.

### **Настройка температуры по двум точкам**

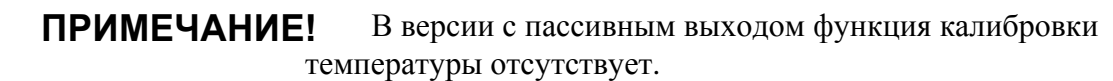

Примечание: разница между двумя образцами температуры должна превышать 30 °C.

Настройка температуры:

1. Для активации режима настройки нажмите кнопку ADJ. Зеленый светодиод загорится. Нагрев датчика (при наличии) будет остановлен.

2. Температура датчика должна совпадать с температурой окружающей среды.

- 3. Введите команду CT (или CTA для дополнительного датчика) и нажмите **ENTER**.
- 4. Нажмите **ENTER** несколько раз для проверки стабилизации сенсора.

Как только данные стабилизировались, введите значение температуры после знака вопроса и нажмите ENTER.

#### **Пример: (настройка по 2 точкам)**

```
>ct 
T : 18.6038 1. ref ?<br>T : 18.6068 1. ref ?
   : 18.6068 1. ref ?
T : 18.6098 1. ref ? 19.0
Press any key when ready ... 
T : 49.5176 2. ref ? 50.0 
OK
>
```
5. Поместите датчик во второй образец температуры и дождитесь стабилизации условий. Введите значение температуры после знака вопроса, нажмите ENTER.

6. Символ ОК показывает, что калибровка прошла успешно. Введите информацию <sup>о</sup> калибровке (дату <sup>и</sup> текст) <sup>в</sup> память прибора.

7. Перезагрузите датчик при помощи команды RESET.

#### **Настройка относительной влажности после замены фильтра**

После замены сенсора проведите описанную выше процедуру. Вместо команды CRH вводите команду FCRH.

## **FCRH**

#### **Пример:**

```
>fcrh<br>RH :
       25.19 Ref1 ? 11.3
Press any key when ready ...
RH : 70.02 Ref2 ? 75.5 
\capK
>
```
Символ ОК показывает, что калибровка прошла успешно.

#### **Настройка влажности и температуры по одной точке**

Настройка влажности и температуры проводится при помощи следующих команд последовательной шины:

- **CRH** и **FCRH –** для настройки влажности;
- **CT** и **CTA**  для настройки температуры.

Введите необходимую команду, нажмите пробел, после чего введите эталонное значение. См. пример ниже.

#### **Пример:**

Crh 20.0 OK

# *Команды пользовательской настройки*

Команды пользовательских настроек позволяет отображать и настраивать параметры. Команда LI используется только в режиме настройки.

# **L**

Команда L позволяет отображать и настраивать параметры.

#### **Пример:**

```
>l 
Cp offset : 0.00000000E+00
Cp gain : 1.00000000E+00
T offset : 0.00000000E+00
T gain : 1.00000000E+00
Ta offset : 0.00000000E+00
Ta gain : 1.00000000E+00
```

```
P offset : 0.00000000E+00
P gain : 1.00000000E+00
>
```
# **LI**

Команда L позволяет отображать и водить новые значения пользовательских параметры.

#### **Пример:**

```
>li 
Cp offset : 0.00000000E+00 ? 
Cp gain : 1.00000000E+00 ? 
T offset : 0.00000000E+00 ? 
T gain : 1.00000000E+00 ? 
Ta offset : 0.00000000E+00 ?<br>Ta gain : 1.00000000E+00 ?
Ta gain : 1.00000000E+00 ? 
P offset : 0.00000000E+00 ?
P gain : 1.00000000E+00 ?
>
```
**ПРИМЕЧАНИЕ!**Команда LI позволяет вернуть заводские настройки калибровки. Для этого необходимо ввести значения, приведенные в примере выше.

#### *Ввод информации о настройке*

 Команды **CTEXT** и **CDATE** используются только в режиме настройки. Для активации режима настройки нажмите и удерживайте кнопку ADJ пока не загорится зеленый светодиод.

# **CTEXT**

Данная команда предназначена для ввода текста в информационное поле настройки.

#### **Пример:**

```
>ctext 
Cal. info : Helsinki / FIN ? Finland
\overline{\phantom{a}}
```
# **CDATE**

Данная команда предназначена для ввода даты в информационное поле настройки. Введите дату в формате: ГГГГ-ММ-ДД.

 $\overline{\phantom{a}}$ 

#### **Пример:**

>cdate 20080320 >

#### *Настройка аналогового выхода*

При калибровке аналогового выхода, на него подаются следующие значения:

- Выход напряжения: 10 % и 90 % диапазона.

Для измерения напряжения подключите НМР 155 к калиброванному вольтметру.

**ПРИМЕЧАНИЕ!**Нажмите и удерживайте кнопку ADJ пока не загорится зеленый светодиод.НМР 155 перейдет в режим настройки.

**ПРИМЕЧАНИЕ!**Команда последовательной шины ACAL не может использоваться для версии НМР 155 с пассивным выходом.

> Введите команду ACAL и задайте полученное значение мультиметра для каждого из выходов. Нажмите **ENTER**.

# **ACAL [0/1]**

#### **Пример:**

Ch 0: >acal 0 U1 ( V ) ? 1.001 U2 ( V ) ? 9.011 Ch 1: >acal 1 U1 ( V ) ? 2.0988 U2 ( V ) ? 8.8997  $>$ 

### *Проверка и настройка при помощи MI 70*

Индикатор измерений MI 70 представляет собой дополнительный аксессуар, используемый в качестве дисплея или соединительного прибора для НМР 155. Питание подается на датчик через MI 70.

Этот прибор позволяет проводить проверку датчика (как с активным, так и с пассивным

С его помощью также можно проводить калибровку относительной влажности,<br>температуру и дополнительного датчика версии с активным выходом, и калибровку<br>относительной влажности версии с пассивным выходом.

Проверка и настройка при помощи MI70.

- 1. Подключите прибор при помощи соединительного кабеля (код заказа по каталогу Vaisala 221801).
- 2. Включите MI70, следуйте инструкциям дисплея.

**Примечание:**При подключении прибора с пассивным выходом, одновременно удерживайте кнопку ADJ.

> 3. Активируйте режим настройки, удерживая кнопку ADJ на датчике до тех пор, пока на дисплее MI70 появится следующее сообщение:

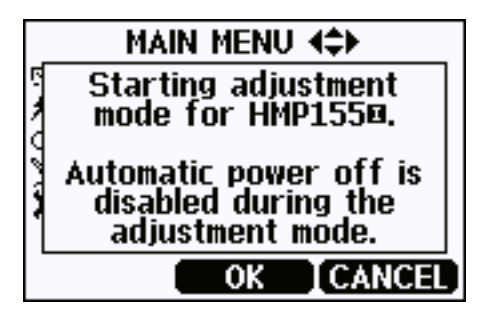

4. Нажмите ОК и выберите параметр для настройки. На дисплее появится список параметров в соответствии с конфигурацией НМР 155.

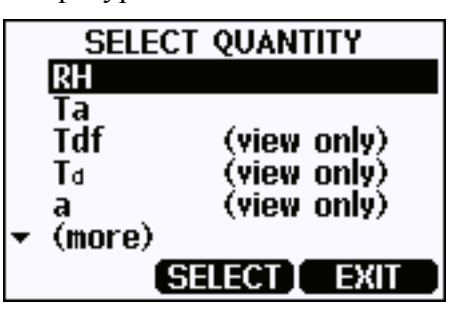

5. Следуйте инструкциям дисплея для завершения настройки.

 $\overline{\phantom{a}}$ 

# **Глава 7**

# **ТЕХНИЧЕСКИЕ ХАРАКТЕРИСТИКИ**

В данной главе приведены технические характеристики прибора.

# **Эксплуатационные характеристики**

#### **Относительная влажность**

Диапазон измерений 0 ... 100 %RH Точность (включая нелинейность, запаздывание и повторяемость)  $\Pi$ ри +15 … 25 °C (59 … 77 °F)  $\pm$  1 % RH (0 … 90 % RH).  $\pm$  1.7 % RH (90 ... 100 % RH) При -20 … +40 °С (-4 … 104 °F)  $\pm$  (1.0 + 0.008 х показания) % RH При -40 … +20 °С (-40 … 4 °F)  $\pm (1.2 + 0.012 \text{ x} \text{ not}$ азания) % RH При +40 … +60 °С (104 … 140 °F)  $\pm$  (1.2 + 0.012 × показания) % RH При -60 … +40 °С (-76 … 40 °F)  $\pm$  (1.4 + 0.032 х показания) % RH Погрешность заводской калибровки  $(+20^{\circ}C)$  $\pm$  0.6 % RH (0 ... 40 % RH).  $± 1.0 % RH(40...97 % RH).$ Определяется как ± 2 стандартных предела отклонения Возможны небольшие отклонения. См. сертификат калибровки).

Рекомендованный сенсор влажности

HUMICAP<sup>®</sup>180R При обычном применении<br>HUMICAP<sup>®</sup>180RC с учетом химической очист с учетом химической очистки и/или нагрева датчика

Время ответа для HUMICAP®180R(C) При 20 °C в спокойном воздухе со спечным тефлоновым фильтром 63 % 20с. 90 % 60с.

# **Температура**

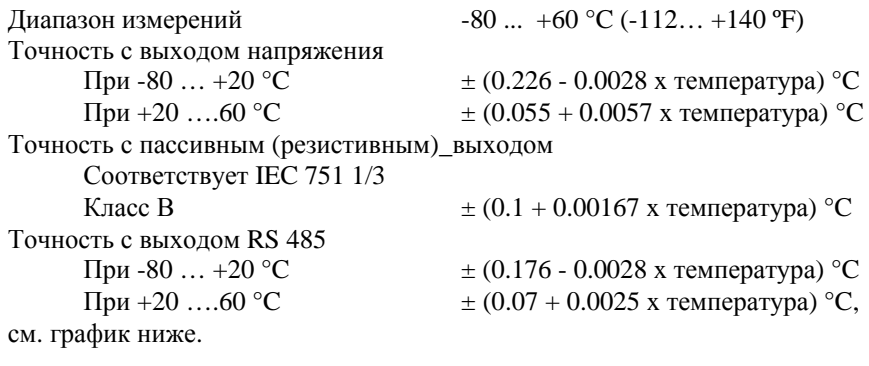

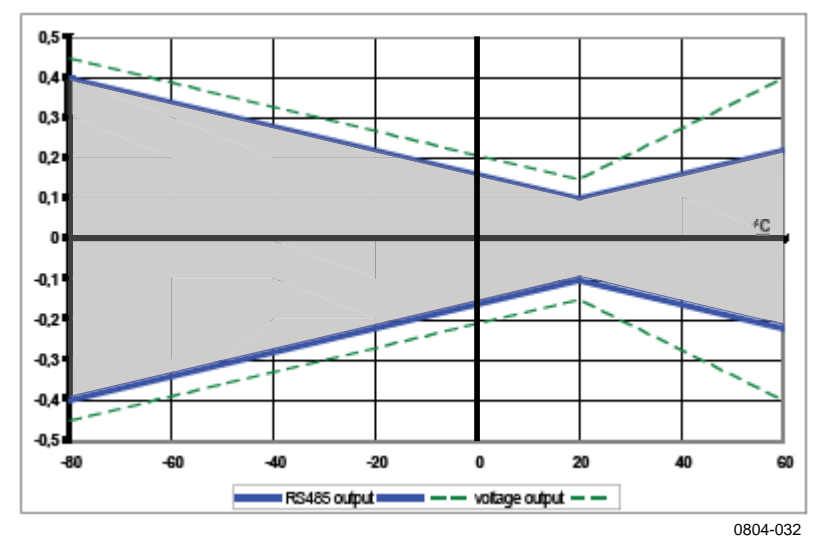

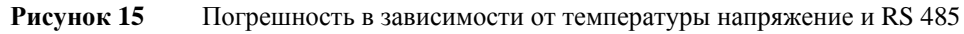

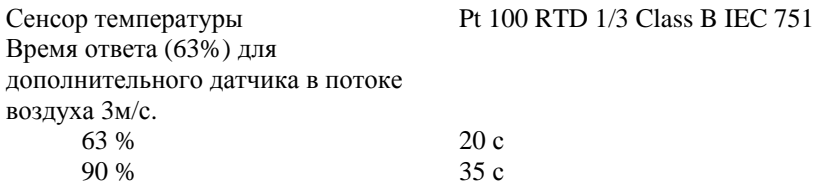

# *Рабочая среда*

Диапазон рабочей температуры

66 M210912EN-A для измерений влажности -80 ... +60 °С (-112... +140 °F)

Диапазон температуры хранения Электромагнитная совместимость Соответствует стандартам ЭМС

Chapter 7  $\frac{\text{The area of 7}}{\text{The area of 7}}$  Technical Data

EN61326-1 Электрооборудование для измерения, контроля и лабораторного использования - требования ЭМС для промышленной среды

## *Измеряемые переменные*

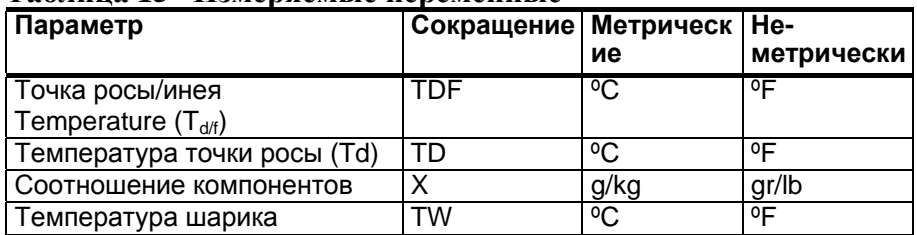

#### **Таблица 15 Измеряемые переменные**

### *Погрешность измеряемых переменных*

Погрешность измеряемых переменных зависит от точности калибровки сенсоров влажности и температуры. В таблице ниже представлены данные из расчета ± 2 %RН и ± 0.2 °C.

# **Погрешность температуры точки росы °C**

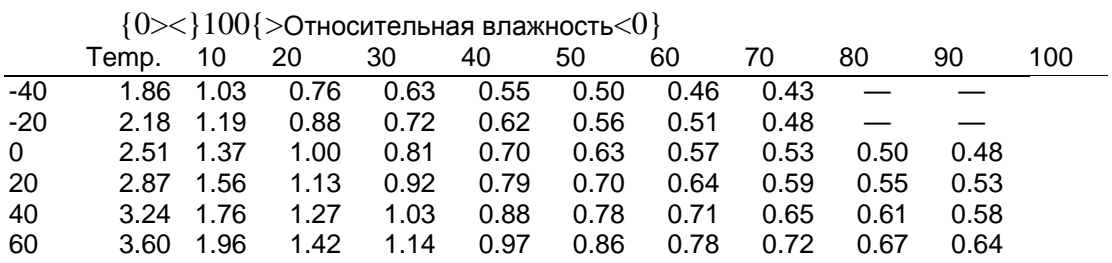

#### **Погрешность соотношения компонентов смеси г/кг**

# **(Атмосферное давление 1013 мбар)**

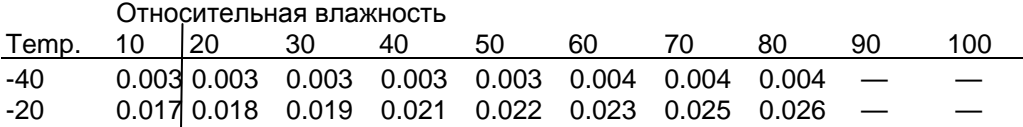

User's Guide

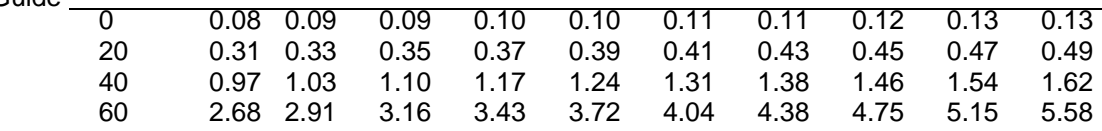

# **Погрешность температуры шарика смоченного термометра**

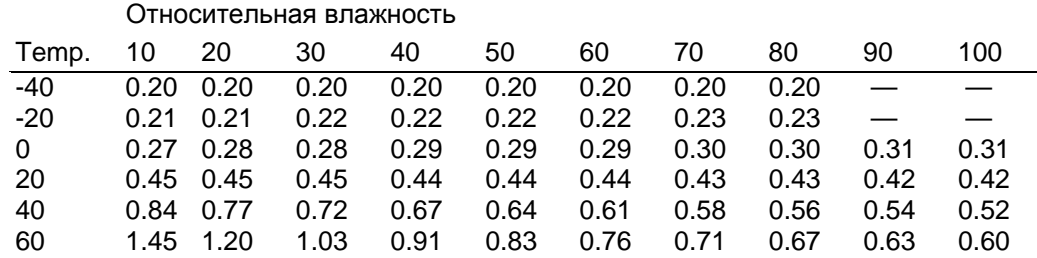

## **Погрешность измерения точки росы**

В таблице представлены данные пересечения кривой показателей точки росы и данных по оси х и погрешность измерения точки росы по оси у.

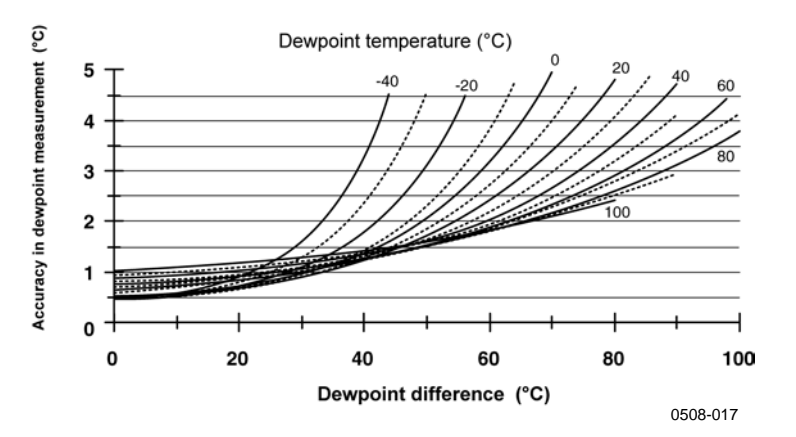

**Рисунок 16** Погрешность измерения точки росы

# *Входы и выходы*

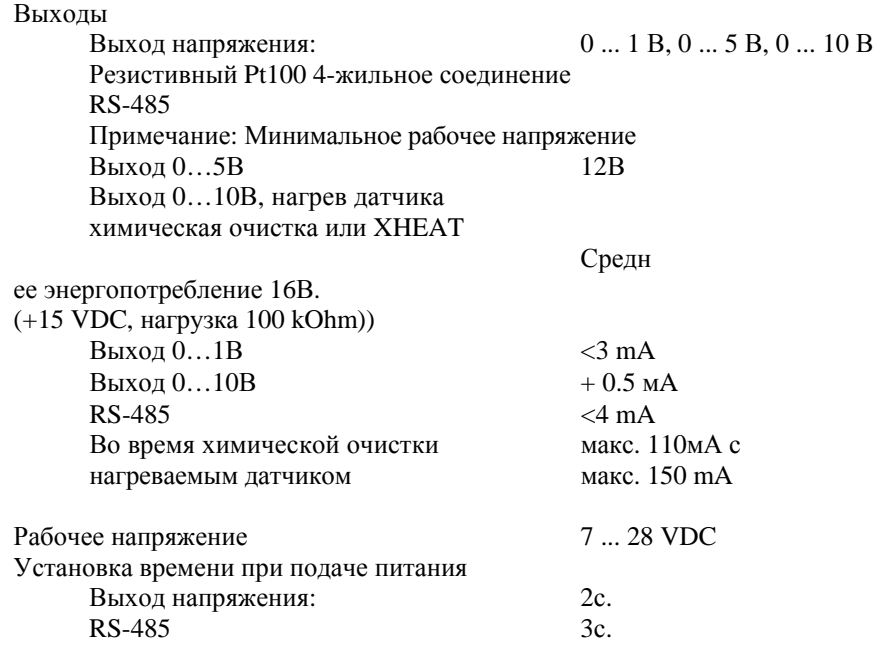

# *Механика*

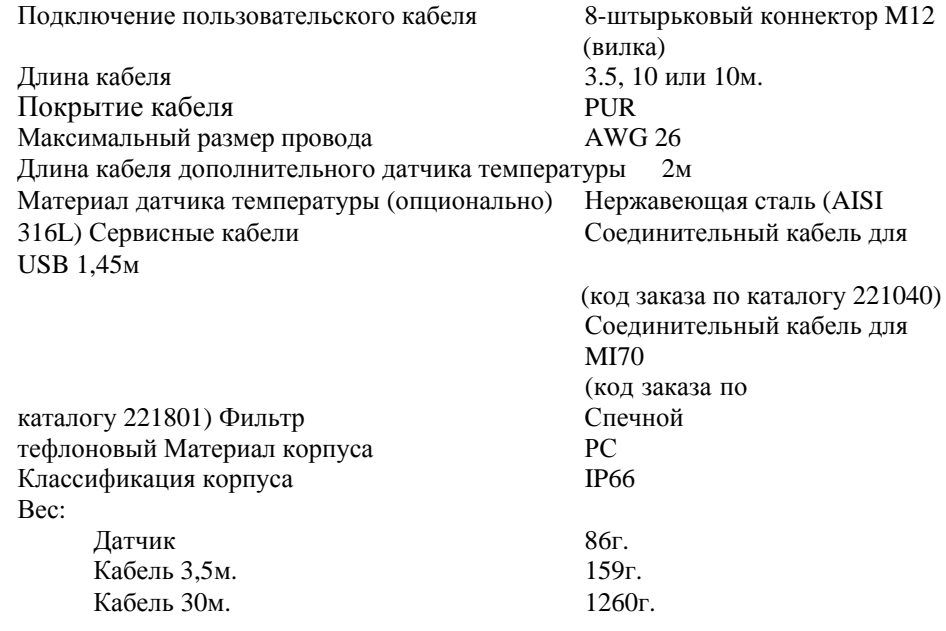

# *Функции и аксессуары*

| Габлица 16 Функции и аксессуары  |                         |  |  |
|----------------------------------|-------------------------|--|--|
| Описание                         | Код заказа              |  |  |
| <b>CEHCOPH</b>                   |                         |  |  |
| HUMICAP180R                      | HUMICAP180R             |  |  |
| HUMICAP180                       | HUMICAP180              |  |  |
| <b>ФИЛЬТРЫ</b>                   |                         |  |  |
| Спечной тефлоновый фильтр с      | 219452SP                |  |  |
| АКСЕССУАРЫ ДЛЯ УСТАНОВКИ ПРИБОРА |                         |  |  |
| Адаптер для установки            | 221069                  |  |  |
| дополнительного датчика          |                         |  |  |
| Адаптер для установки            | 221072                  |  |  |
| дополнительного датчика          |                         |  |  |
| Адаптер для установки НМР 155 и  | 221321                  |  |  |
| дополнительного датчика          |                         |  |  |
| <b>СОЕДИНИТЕЛЬНЫЕ КАБЕЛИ</b>     |                         |  |  |
| Кабель USB                       | 221040                  |  |  |
| Соединительный кабель для MI70   | 221801                  |  |  |
| Соединительный кабель 8-         | 220496                  |  |  |
| Соединительный кабель 8-         | 220497                  |  |  |
| Соединительный кабель 8-         | 220498                  |  |  |
| ПРОЧИЕ АКСЕСУАРЫ                 |                         |  |  |
| Защитный комплект для кнопок     | 221318                  |  |  |
| калибровки: Защитная крышка, 2   |                         |  |  |
| уплотнительных кольца,           |                         |  |  |
| зашитная заглушка                |                         |  |  |
| Калибратор влажности НМК 15      | См. форму заказа НМК 15 |  |  |

**Таблица 16 Функции и аксессуары**

# *Размеры в мм (дюймах)*

# **Датчик НМР 155**

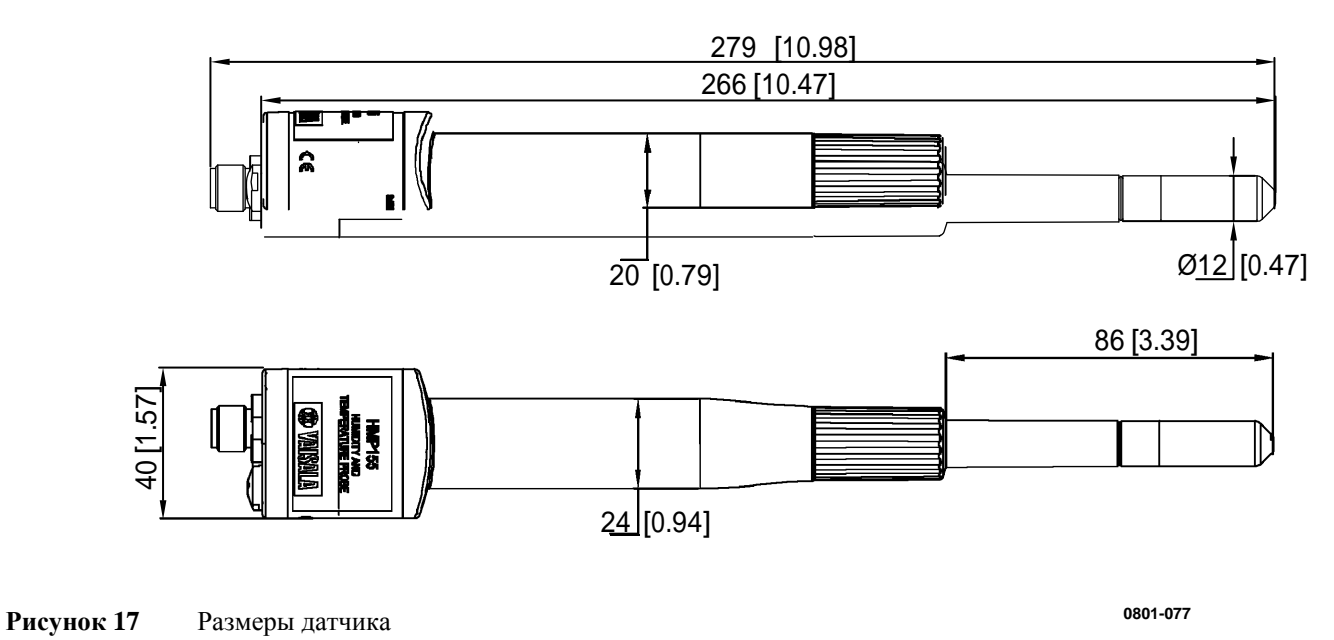

# **Датчик температуры (опциональный)**

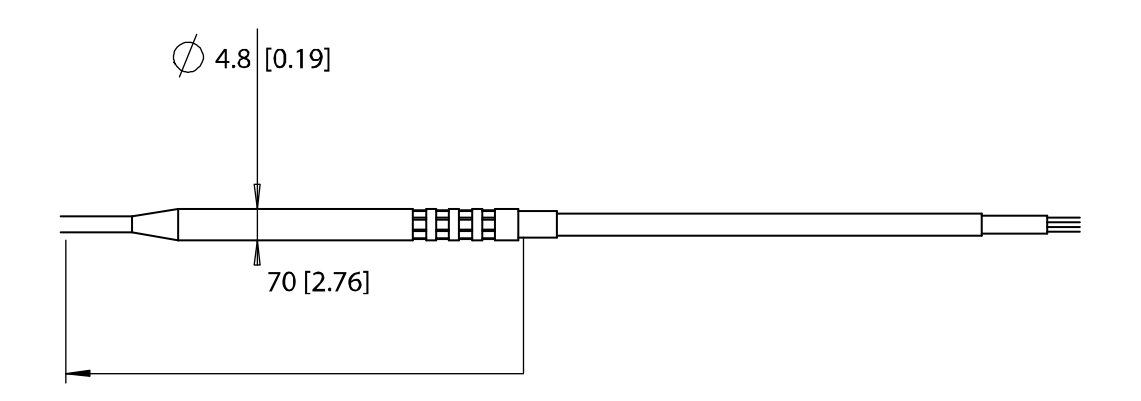

0801-078

**Рисунок 18** Размеры опционального датчика температуры

# **ПРИЛОЖЕНИЕ А**

# **ВЫИЧСЛИТЕЛЬНЫЕ ФОРМУЛЫ**

В данном разделе содержатся формулы, используемые для вычисления выходных показателей.

Датчики серии HMP155 измеряют относительную влажность и температуру. Это позволяет рассчитать точку росы, соотношение компонентов смеси, температуру шарика смоченного термометра, абсолютную влажность и энтальпию в нормальном давлении при помощи следующих формул:

Точка росы/инея

$$
T_{d/f} = \frac{237.3}{\left(\frac{7.5}{10 \log \left(\frac{P_w}{6.1078}\right)} - 1\right)} + 273.15
$$

(1) *Pw - давление водяного пара* Точка росы/инея измеряется в Кельвинах.

Соотношение компонентов смеси:

$$
x = 621.99 \times \frac{P_w}{p - P_w}
$$
 (2)
Абсолютная влажность:

$$
AA = C \times \frac{P_w}{T}
$$

Где:

 $C = 216.679$ 

Энтальпия:

$$
h = T \cdot (1.01 + 0.00189 \cdot x) + 2.5 \cdot x \tag{4}
$$

Давление насыщения водяного пара при температуре  $T_{\text{pws}}$ вычисляется под водой или подо льдом при помощи 4 формул (5- 8). Источник формул: Hyland, R.,Wexler, A.:*Formulations of the Thermodynamic Properties of the Saturated Phases of H2O from 173.15 K to 473.15 K*, Ashrae transactions 1983, Part 2A. pp 500-513.

PWS под водой

$$
\Theta = T - \sum_{i=0}^{3} C_i T_{\text{pws}}^i \tag{5}
$$

PWS подо льдом

$$
\Theta = T_{\text{pws}} \tag{6}
$$

Где:

*Tpws* = Температура в К.  $C_i$  = коэффициенты  $C_0 = 4.931358$  $C_1 = -0.46094296 * 10^{-2}$  $C_2$  = 0.13746454  $*$  10<sup>-4</sup>  $C_3$  = -0.12743214 \* 10<sup>-7</sup> Под водой:

$$
100 \times \ln P_{\text{wsFATER}} = \frac{b_{-1}}{\Theta} + \sum_{b=0}^{3} b_i \Theta^i + b_4 \ln \Theta
$$

Подо льдом:

$$
100 \times \ln P_{\text{wsICE}} = \frac{a_{-1}}{\Theta} + \sum_{b=0}^{4} a_i \Theta^i + a_6 \ln \Theta
$$

Где:

*bi* =Коэффициент под водой  $b_{-1} = -0.58002206 * 10^{4}$  $b_0 = 0.13914993 * 10^1$  $b_1$  = -0.48640239 \* 10<sup>-1</sup>  $b_2$  = 0.41764768 \* 10<sup>-4</sup>  $b_3$  =  $-0.14452093 * 10^{-7}$  $b_4 = 0.65459673 * 10^1$ *ai* =коэффициент подо льдом  $a_{-1} = -0.56745359*10^{4}$  $a_0$  = 0.63925247\* 10<sup>1</sup>  $a_1$ <br>= -0.96778430\* 10<sup>-2</sup>  $-0.96778430*10^{-2}$  $a_2 = 0.62215701*10^{-6}$  $a_3 = 0.20747825*10^{-8}$  $a_4$  = -0.94840240\* 10<sup>-12</sup>  $a_6 = 0.41635019*10^1$ 

Давление водяного пара рассчитывается по формуле:

$$
P = RH \cdot \frac{P_{ws}w}{100} \tag{9}
$$

Для рассчета промилле используется следующая формула:

$$
ppm_{v} = 10^{6} \cdot \frac{P_{w}}{\left(p - P_{w}\right)}\tag{10}
$$

Символы:

- $T_d$  =Температура точки росы (°C)<br> $P_w$  = Давление водяного пара (h
- $P_w$  = Давление водяного пара (hPa)<br> $P_{ws}$  = Давление насыщенного водян
- $P_{ws}$  = Давление насыщенного водяного пара (hPa)<br> $RH =$  относительная влажность (%)
- $RH =$  относительная влажность (%)<br> $x =$  Соотношение
- $\begin{array}{rcl} x & = & \text{Coor} \\ P & = & \text{ar} \text{moc} \phi \text{ep} \text{mo} \end{array}$
- атмосферное давление
- *А* = Абсолютная влажность
- 
- $T =$  Температура в К.<br> $h =$  энтальпия (кДж/к энтальпия (кДж/кг)
- = виртуальная
	- температура

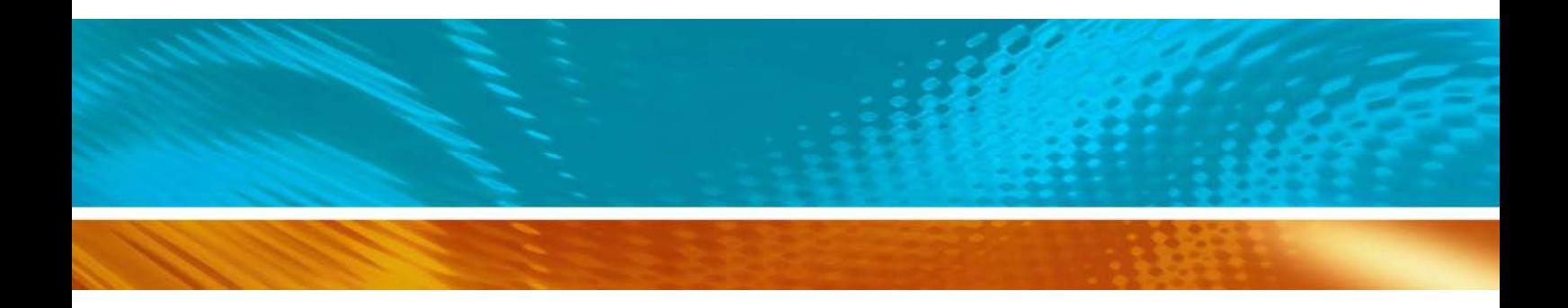

www.vaisala.com

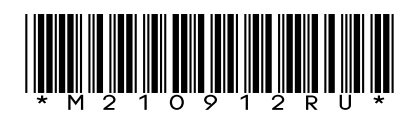